湖南生物机电职业技术学院 学生专业技能考核题库

# 工业机器人技术专业

湖南生物机电职业技术学院 2021 年 6 月

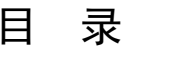

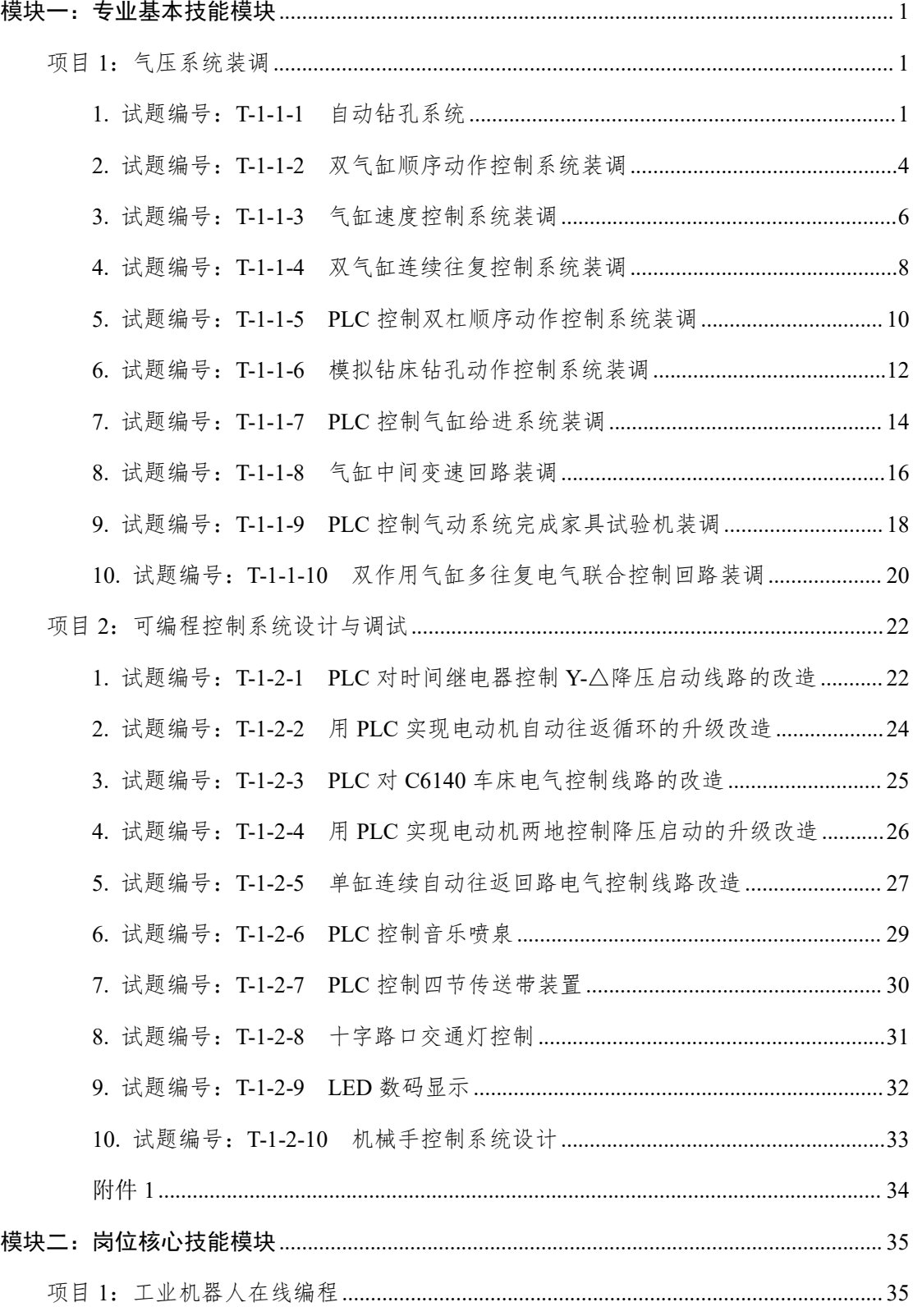

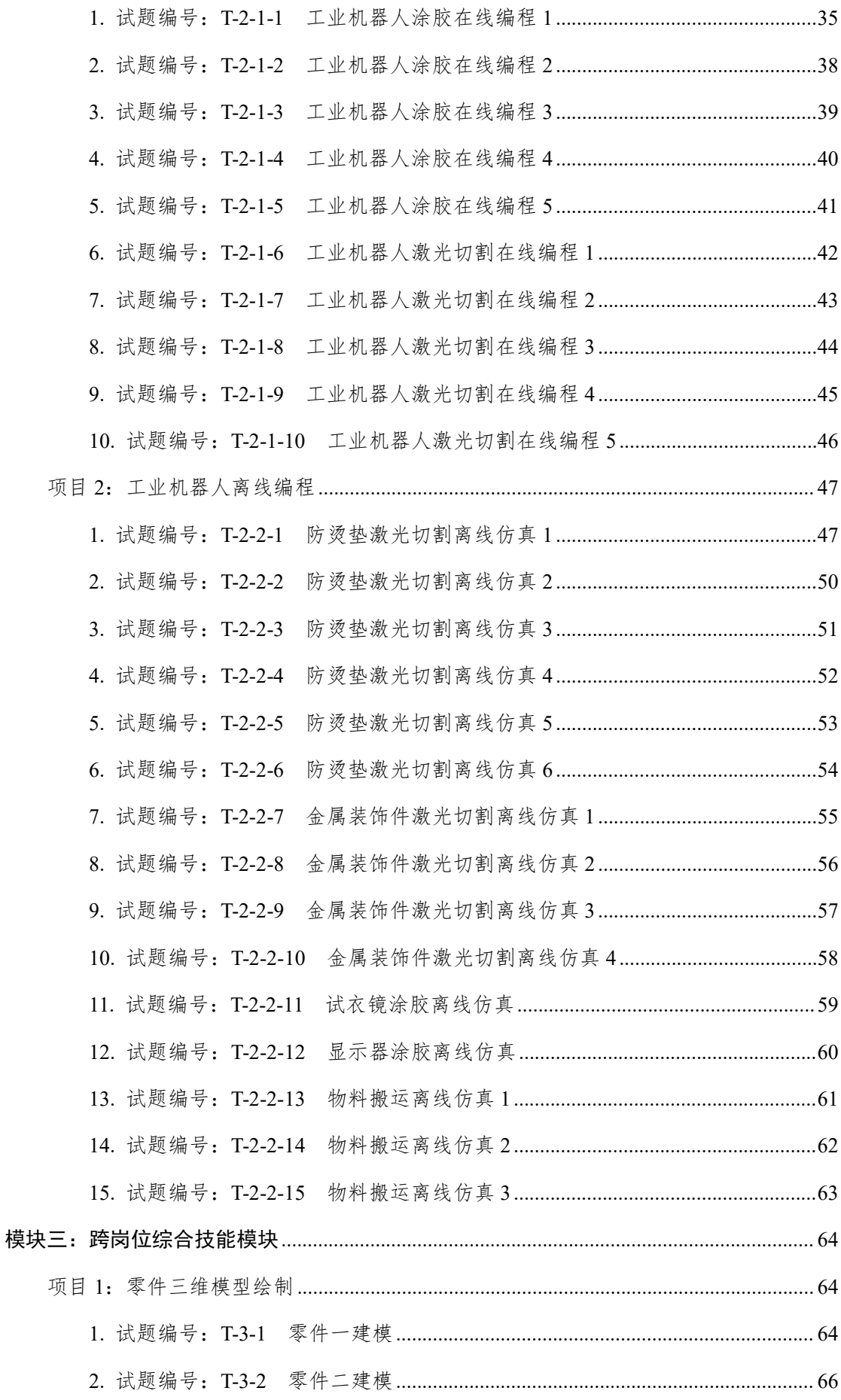

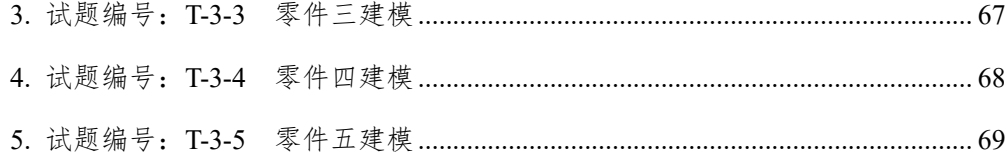

## 湖南生物机电职业技术学院工业机器人技术专业学生专业 技能考核题库

本题库包括三大模块 5 个项目,三大模块分别为专业基本技能模块、岗位核 心技能和跨岗位综合技能模块,其中专业基本技能与岗位核心技能两个模块各包 含 2 个项目,跨岗位综合技能模块包含 1 个项目。本专业技能考核内容各项目组 成如图 1 所示。本题库共有 50 道试题, 其中模块二 (项目 2) 15 题, 模块三 (项 目 1)5 题,其余各项目各 10 题。

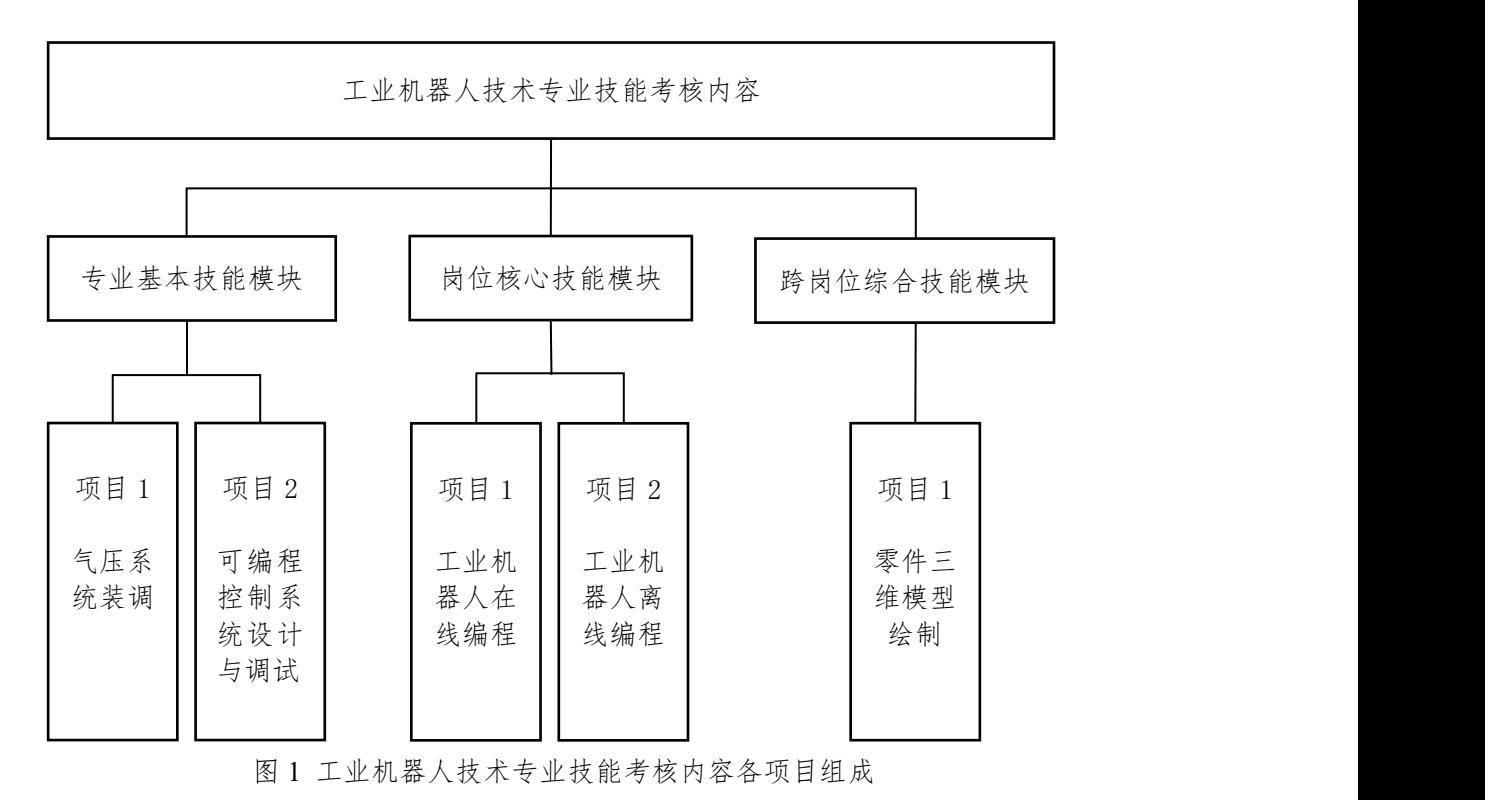

## <span id="page-4-0"></span>模块一:专业基本技能模块

## <span id="page-4-1"></span>项目 **1**:气压系统装调

<span id="page-4-2"></span>1. 试题编号:T-1-1-1 自动钻孔系统

#### (**1**)工作任务

用气动系统实现自动钻孔(快进→慢进→快退)系统,气动回路图如图 T-1-1-1 所示, 电气控制线路图如图 T-1-1-2 所示。

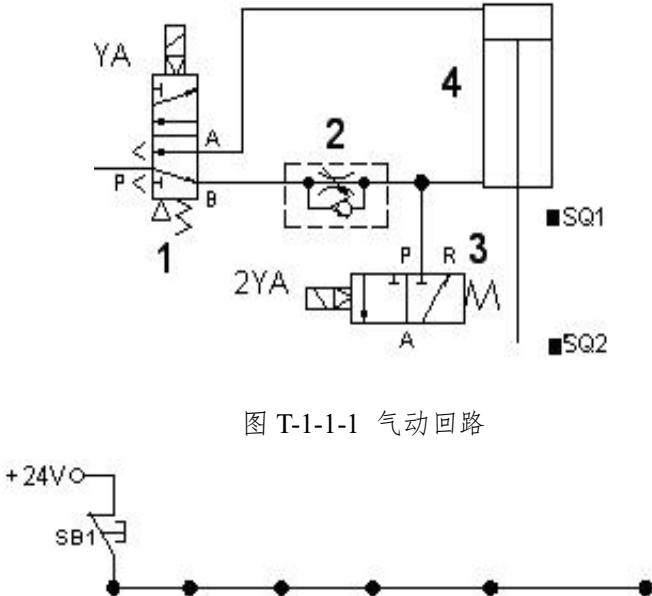

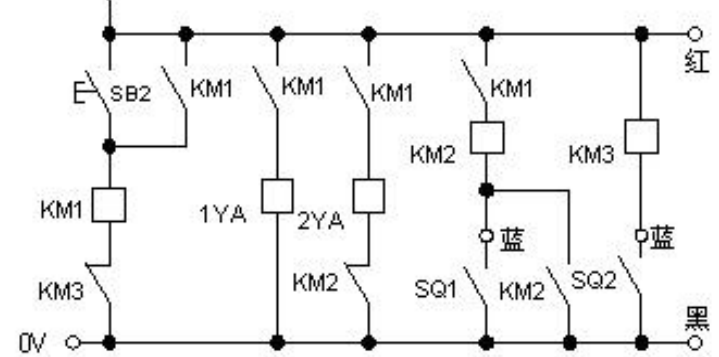

图 T-1-1-2 电气控制线路

#### (**2**)考核内容与要求

1)搭建图 T-1-1-1 气动回路,连接图 T-1-1-2 所示电气控制线路;

2)能实现气缸给进(快进→慢进→快退)动作:红蓝黑是接近开关上的端子(SQ1、 SQ2 是接近开关的触点),当按下 SB2 后,1YA、2YA、KM1 得电,同时相应的触点也动 作,气缸 4 快速前进, 当到达 SQ1 位置后, SQ1 触发, 2YA 失电, 气缸的回气经单向节 流阀 2 回气,阻力加大,气缸慢进。当气缸 4 到头后, SO2 触发, 相应的阀均复位, 气缸 快退: 电磁铁、接近开关触点动作顺序见表 T-1-1-1;

表 T-1-1-1 电磁铁、接近开关动作顺序表

| 况<br>工 | 1YA             | 2YA | SQ1 |
|--------|-----------------|-----|-----|
| 气缸快进   | $^{\mathrm{+}}$ |     |     |
| 气缸慢进   | $^+$            |     |     |
| 气缸快退   |                 |     |     |
| 气缸退底   |                 |     |     |

- (**3**)考核时量:60 分钟
- (**4**)评价标准:见表 T-1-1-2

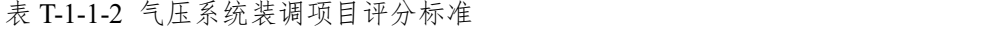

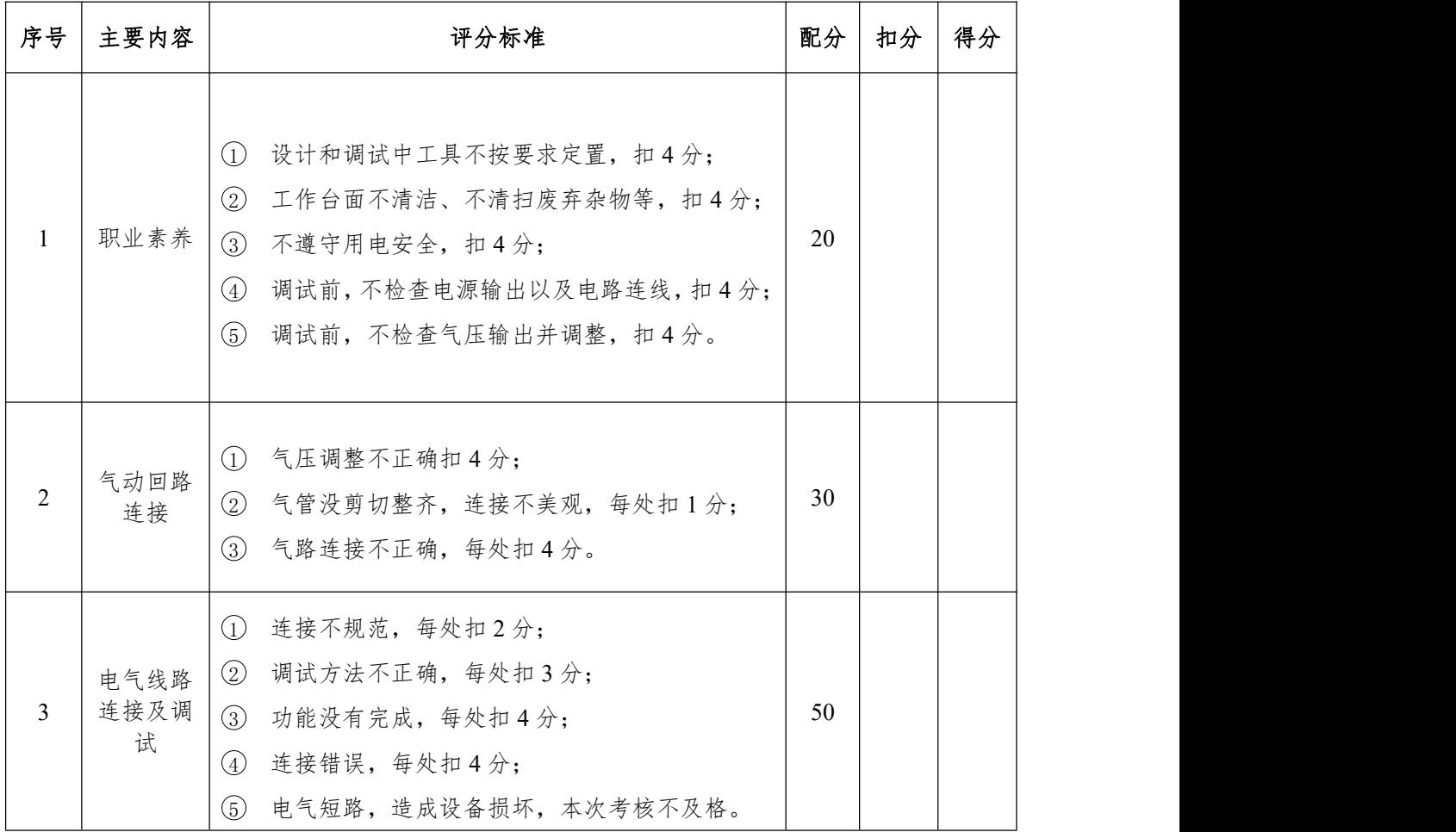

<span id="page-7-0"></span>2. 试题编号:T-1-1-2 双气缸顺序动作控制系统装调

#### (**1**)工作任务

用气动系统实现自动生产线的一组动作(双气缸顺序动作),气动回路图如图 T-1-1-3 所示,电气控制线路图如图 T-1-1-4 所示。

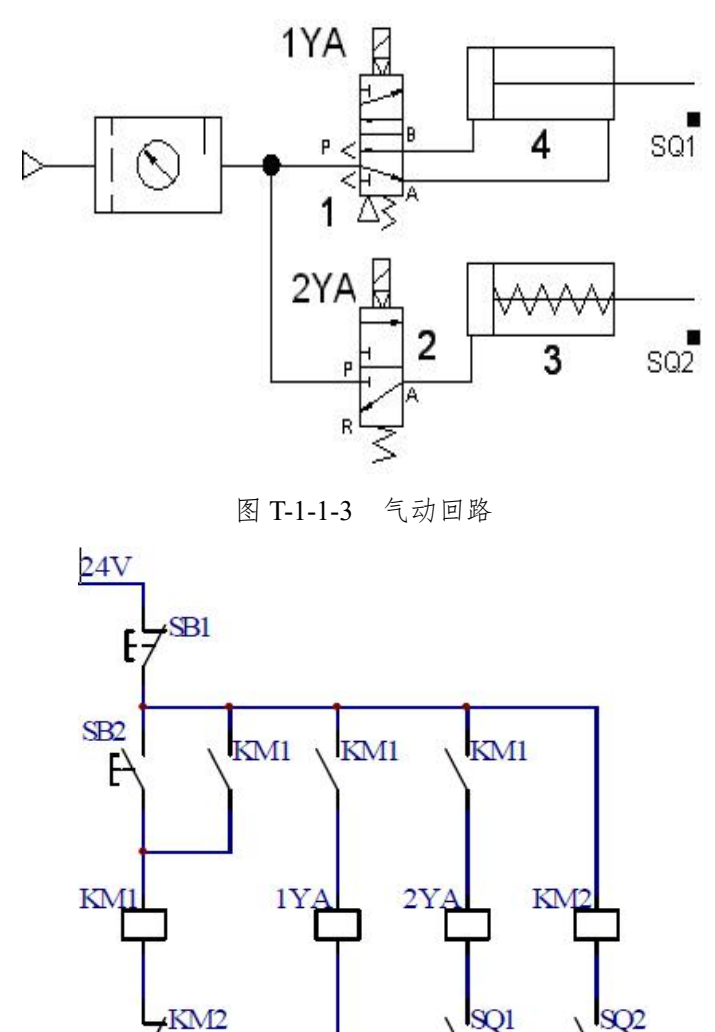

图 T-1-1-4 电气控制线路

#### (**2**)考核内容与要求

0V

1) 搭建图 T-1-1-3 气动回路, 连接图 T-1-1-4 所示电气控制线路;

2)能实现双气缸顺序控制动作:红蓝黑是接近开关上的端子(SQ1、SQ2 是接近开关 的触点), 按下 SB1, 继电器 KM1 得电, KM1 触点动作, 1YA 换位, 气缸 4 前进, 当气 缸 4 到头后, SQ1 开关动作, 2YA 换位, 气缸 3 前进, 当气缸 3 到头后, SQ2 开关动作, 继电器 KM2 得电动作,KM2 触点动作,KM1 失电,1YA、2YA 失电,复位,气缸退回到 初始位置,停,当再次按下 SB1 时,气缸 3、4 又重复上述动作;电磁铁、接近开关触点 动作顺序见表 T-1-1-3;

3)考核过程中,注意"6S 管理"要求。

表 T-1-1-3 电磁铁、接近开关触点动作顺序表

| 工况      | 1YA    | 2YA    | SQ1            | SQ2          |
|---------|--------|--------|----------------|--------------|
| 缸 4 进   | $^{+}$ |        | $\overline{a}$ |              |
| 缸 4 进到位 | $^{+}$ | $^{+}$ | $^{+}$         |              |
| 气3进     | $^{+}$ | $^{+}$ |                |              |
| 缸 3 进到位 |        |        |                | $\,{}^{+}\,$ |
| 缸4、缸3退回 |        |        |                |              |

(**3**)考核时量:60 分钟

- <span id="page-9-0"></span>3. 试题编号:T-1-1-3 气缸速度控制系统装调
- (**1**)工作任务

搭建气缸速度控制系统,气动回路图如图 T-1-1-5 所示,电气控制线路如图 T-1-1-6 所示。

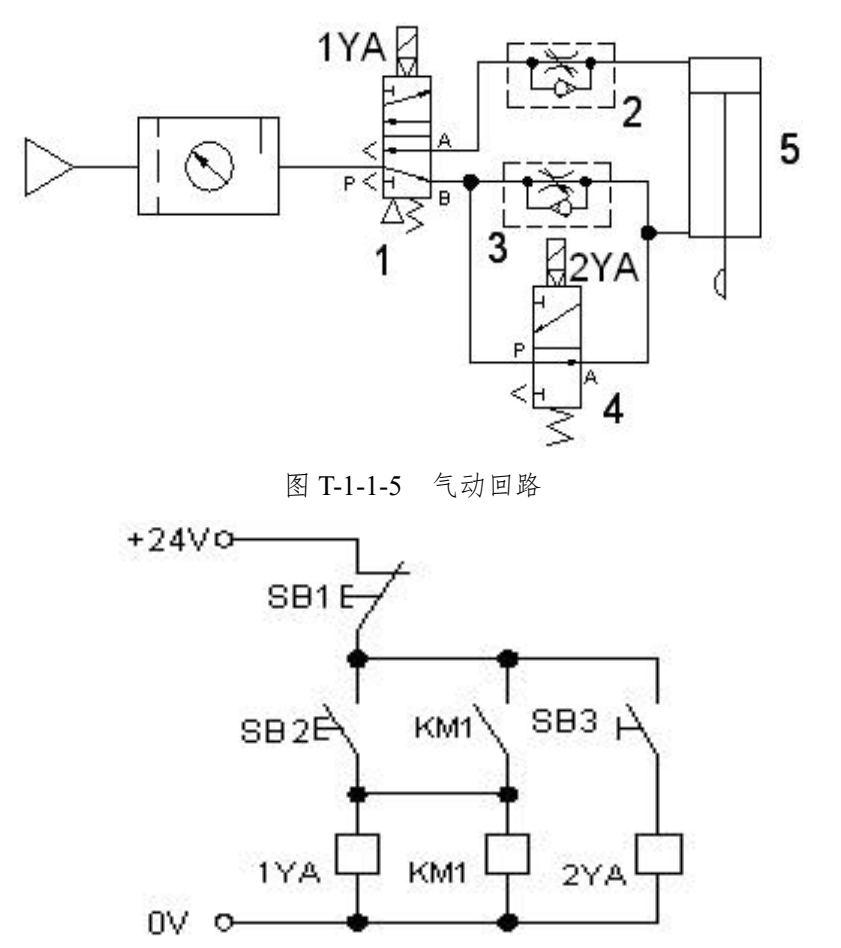

图 T-1-1-6 电气控制线路

#### (**2**)考核内容与要求

1)搭建图 T-1-1-5 气动回路,连接图 T-1-1-6 所示电气控制线路;

2)能实现双作用气缸的速度控制动作:按下 SB2,1YA 得电,压缩空气经单向节流阀 2 进入双作用气缸 5 的无杆腔,气缸前进,前进速度较快,当需要缓冲时,按下 SB3,电磁 阀 4 的 2YA 得电, 双作用气缸通过单向节流阀 3 节流排气, 速度放慢, 起到缓冲的作用; 当不需要缓冲时, 复位 SB3 即可; 电磁铁动作顺序见表 T-1-1-4;

| 工况   | 1YA  | 2YA  |
|------|------|------|
| 气缸快进 | ┿    |      |
| 气缸慢进 | $^+$ | $^+$ |
| 气缸快退 |      |      |
| 气缸慢退 |      | $^+$ |
| 原位停止 |      |      |

表 T-1-1-4 电磁铁动作顺序表

(**3**)考核时量:60 分钟

<span id="page-11-0"></span>4. 试题编号:T-1-1-4 双气缸连续往复控制系统装调

## (**1**)工作任务

用气动系统实现生产线上两个工位连续打孔动作,气动回路图如图 T-1-1-7 所示, 电气 控制线路图如图 T-1-1-8 所示。

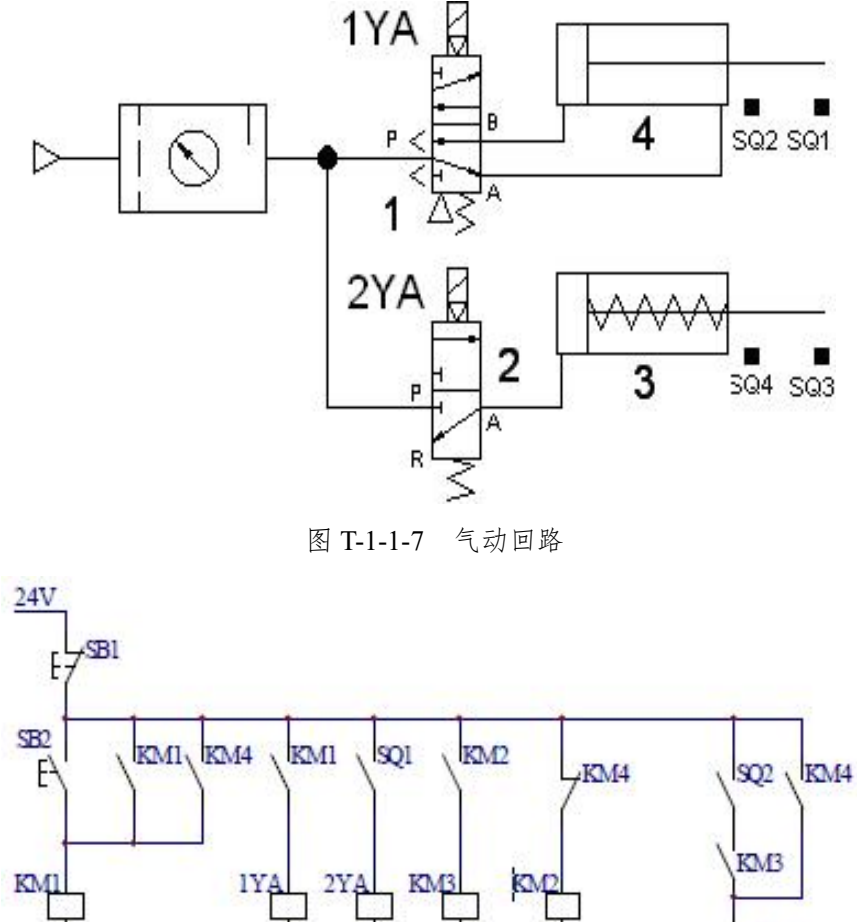

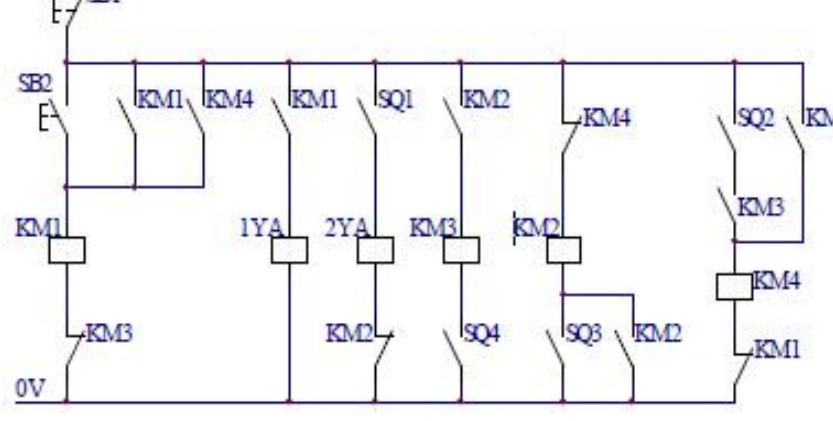

图 T-1-1-8 电气控制线路图

#### (**2**)考核内容与要求

1)搭建图 T-1-1-7 气动回路,连接图 T-1-1-8 所示电气控制线路;

2)能实现双气缸连续往复控制动作:红蓝黑是接近开关上的端子,SQ1、SQ2 是磁性 开关触点, SQ3、SQ4 是接近开关的触点, 当按下 SB2, 由电气回路可知, 气缸 4 前进, 到头后,气缸 3 前进,到头后,自动退回,退回到底后,气缸 4 后退,退回到底后,又重 新启动;当按下 SB1 后,停止运行;电磁铁、接近开关动作顺序见表 T-1-1-5;

| 工况       | 1YA    | 2YA | SQ1                      | SQ2 | SQ3 | SQ4 |
|----------|--------|-----|--------------------------|-----|-----|-----|
| 气缸 4 前进  | $^{+}$ |     |                          |     |     |     |
| 气缸 4 进到位 | $+$    | $+$ | $+$                      |     |     |     |
| 气缸 3 前进  | $+$    | $+$ | $+$                      |     |     |     |
| 气缸3 进到位  | $+$    |     | $+$                      |     | $+$ |     |
| 气缸 3 退回  | $+$    |     | $+$                      |     |     |     |
| 气缸3 退到位  |        |     | $+$                      |     |     | $+$ |
| 气缸 4 退回  |        |     |                          |     |     | $+$ |
| 气缸 4 退到位 | $+$    |     | $\overline{\phantom{a}}$ | $+$ | -   | $+$ |
| 原位停止     |        |     |                          |     |     |     |

表 T-1-1-5 电磁铁、接近开关动作顺序表

(**3**)考核时量:60 分钟

<span id="page-13-0"></span>5. 试题编号:T-1-1-5 PLC 控制双杠顺序动作控制系统装调

#### (**1**)工作任务

完成 PLC 控制的双缸顺序动作气路的搭建,在气动实训系统中搭建图 T-1-1-9 所示气动 回路,连接 PLC 控制线路。PLC 外部接线如图 T-1-1-10 所示。

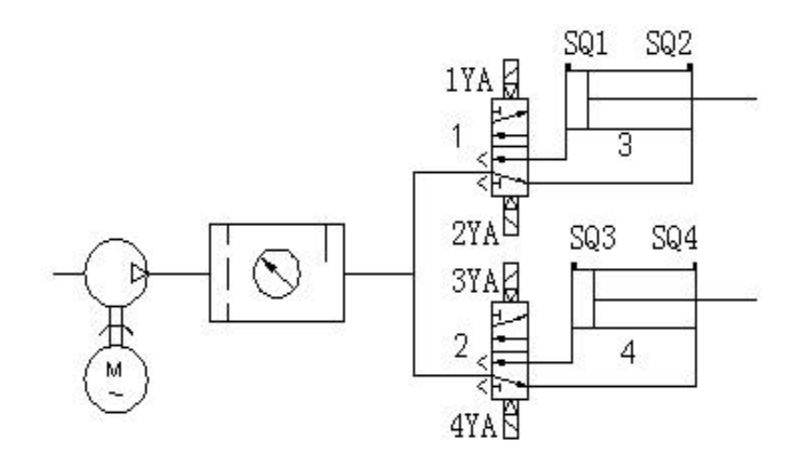

图 T-1-1-9 气动回路

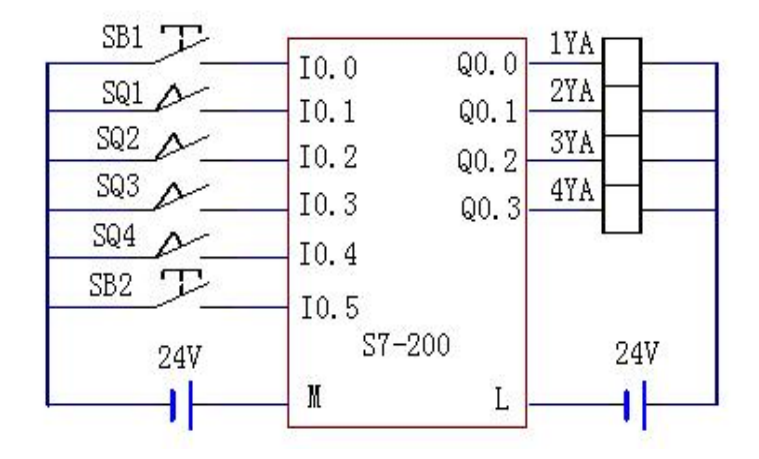

图 T-1-1-10 PLC 外部接线

#### (**2**)考核内容与要求

1) 搭建图 T-1-1-9 气动回路, 连接图 T-1-1-10 所示电气控制线路;

2)PLC 控制程序已写入,其中 SQ1、BAQ2、SQ3、SQ4 为磁性开关,试连接气动回 路、连接电气控制线路,实现气缸动作如下:当按下 SB1 后,气缸 3 进→磁性开关 SQ2 发 信号→气缸 4 进→磁性开关 SQ4 发信号→气缸 3 退→磁性开关 SQ1 发信号→气缸 4 退→ 磁性开关 SO3 发信号→气缸 3 进, 循环动作; 按下 SB2, 气缸停止动作; 电磁铁、接近开 关动作顺序见表 T-1-1-6;

| 工况       | 1YA                      | 2YA | 3YA                      | 4YA | SQ1 | SQ2 | SQ3                      | SQ4 |
|----------|--------------------------|-----|--------------------------|-----|-----|-----|--------------------------|-----|
| 气缸 3 前进  | $+$                      |     | -                        |     | -   |     | -                        |     |
| 气缸3进到位   | $+$                      |     |                          | -   | -   | $+$ | ÷,                       |     |
| 气缸 4 前进  |                          |     | $+$                      | -   | -   | $+$ | -                        |     |
| 气缸 4 进到位 | -                        |     | $+$                      | ۰   | -   |     | -                        | $+$ |
| 气缸3退回    | -                        | $+$ | ۰                        |     | -   |     | -                        | $+$ |
| 气缸3退到位   | $\overline{\phantom{0}}$ | $+$ | $\overline{\phantom{a}}$ | ۰   | $+$ |     | $\overline{\phantom{a}}$ | $+$ |
| 气缸 4 退回  | -                        |     | ۰                        | $+$ | $+$ |     | -                        | -   |
| 气缸 4 退到位 | $+$                      |     |                          | -   | $+$ |     | $+$                      |     |
| 原位停止     | -                        |     |                          |     |     |     | -                        |     |

表 T-1-1-6 电磁铁、接近开关动作顺序表

(**3**)考核时量:60 分钟

<span id="page-15-0"></span>6. 试题编号:T-1-1-6 模拟钻床钻孔动作控制系统装调

## (**1**)工作任务

用 PLC 控制气动系统完成模拟钻床上钻孔动作,在 PLC 内部程序已编好的基础上,在 气动实训系统中搭建图 T-1-1-11 所示气动回路,搭建图 T-1-1-12 所示 PLC 接线图。

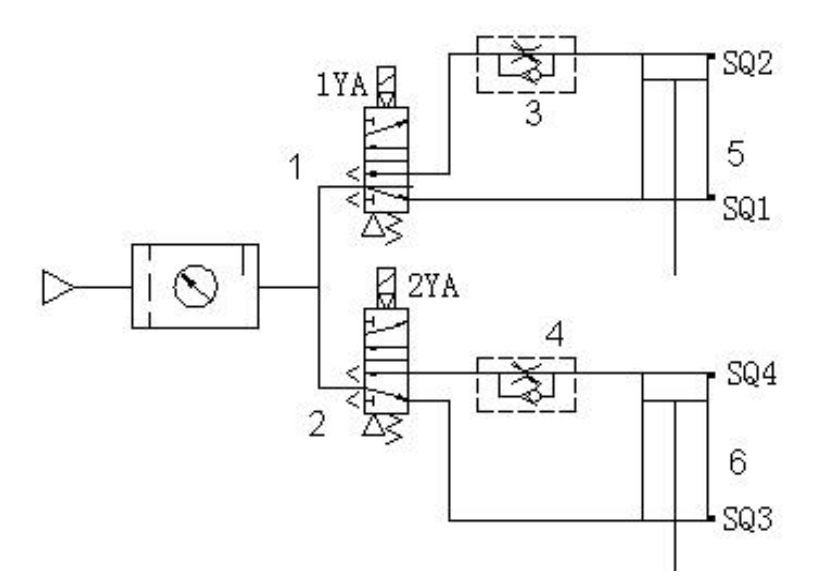

图 T-1-1-11 气动回路

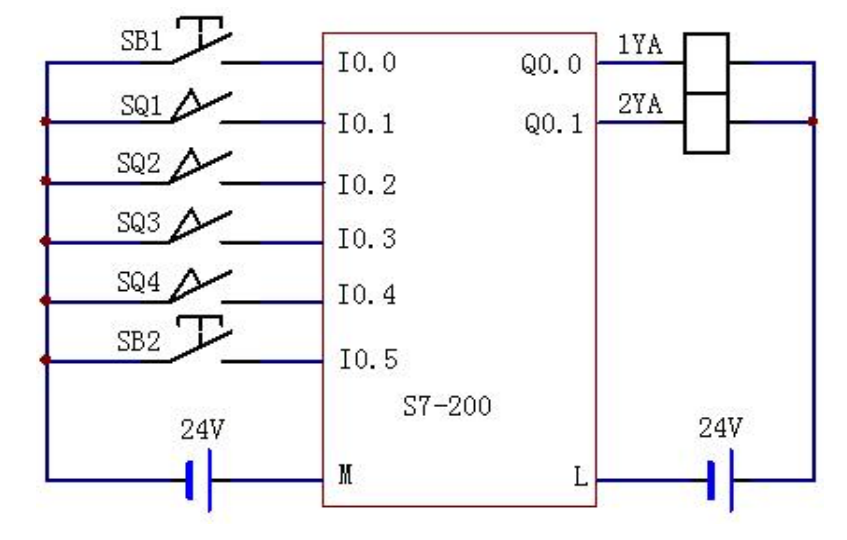

图 T-1-1-12 PLC 接线图

#### (**2**)考核内容与要求

1)搭建图 T-1-1-11 气动回路,连接图 T-1-1-12 所示 PLC 外部接线;

2)PLC 控制程序已写入,其中 SQ1、SQ2、SQ3、SQ4 为磁性开关,试连接气动回路 和电气线路, 实现电磁铁动作如下: 1YA+工件夹紧, 当磁性开关 SO1 发迅后, 延时 0.5S; 2YA+钻头下钻,当磁性开关 SQ3 发迅后,加工完毕; 2YA-钻头退回, 当磁性开头 SQ4 发 迅后,延时 0.5S;1YA–松开工件,当磁性开头 SQ2 发迅后,等待下一个工件的加工;电磁 铁、接近开关动作顺序见表 T-1-1-7;

3)考核过程中,注意"6S 管理"要求。

| 工况       | 1YA | 2YA | SQ1 | SQ <sub>2</sub>              | SQ <sub>3</sub> | SQ4 |
|----------|-----|-----|-----|------------------------------|-----------------|-----|
| 气缸 5 前进  | $+$ |     |     |                              |                 |     |
| 气缸 5 进到位 | $+$ |     | $+$ |                              |                 |     |
| 气缸 6 前进  | $+$ | $+$ | $+$ | $\qquad \qquad \blacksquare$ | -               | -   |
| 气缸6进到位   | $+$ | $+$ | $+$ |                              | $+$             |     |
| 气缸 6 退回  | $+$ |     | $+$ |                              | $+$             |     |
| 气缸6退到位   | $+$ |     | $+$ |                              | -               | $+$ |
| 气缸 5 退回  | -   |     | $+$ |                              | $+$             | ۰   |
| 气缸 5 退到位 | -   |     |     | $+$                          |                 |     |
| 原位停止     |     |     |     |                              |                 |     |

表 T-1-1-7 电磁铁、接近开关动作顺序表

(**3**)考核时量:60 分钟

<span id="page-17-0"></span>7. 试题编号:T-1-1-7 PLC 控制气缸给进系统装调

## (**1**)工作任务

用 PLC 控制气动系统实现钻床的给进(快进→慢进→快退)动作,气动回路如图 T-1-1-13 所示,PLC 外部电气接线如图 T-1-1-14 所示。

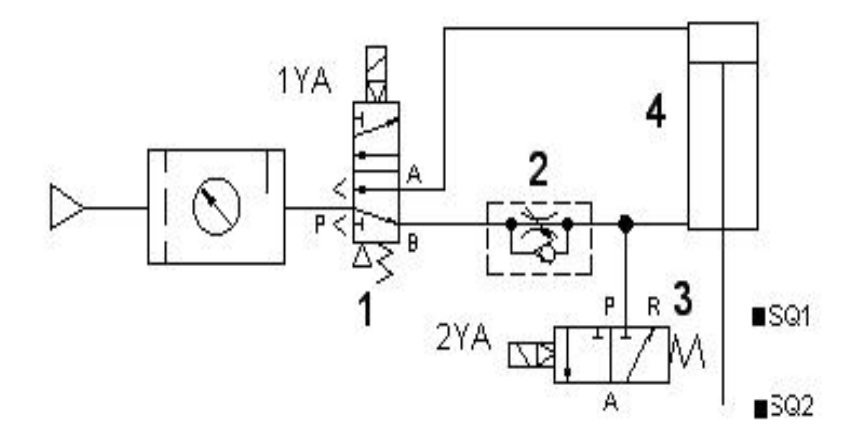

图 T-1-1-13 气动回路

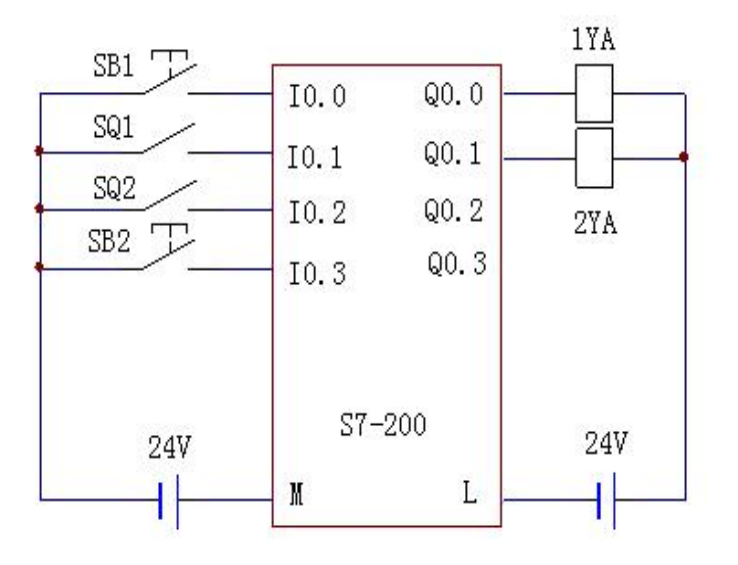

图 T-1-1-14 PLC 外部电气接线

#### (**2**)考核内容与要求

1) 搭建图 T-1-1-13 气动回路, 连接图 T-1-1-14 所示 PLC 外部接线;

2)实现气缸给进(快进→慢进→快退)动作的 PLC 控制程序已写入,红蓝黑是接近 开关上的端子(SQ1、SQ2 是接近开关的触点)。当按下 SB2 后,1YA 和 2YA 得电,气缸 4 快速前进, 当到达 SQ1 位置后, SQ1 触发, 2YA 失电, 气缸的回气经单向节流阀 2 回 气,阻力加大,气缸慢进。当气缸 4 到头后,SQ2 触发,相应的阀均复位,气缸快退。电 磁铁、接近开关触点动作顺序见表 T-1-1-8;

| 工况   | 1YA    | 2YA  | SQ1   | SQ <sub>2</sub> |
|------|--------|------|-------|-----------------|
| 气缸快进 | ┿      | $^+$ |       |                 |
| 气缸慢进 | $^{+}$ |      | $\pm$ |                 |
| 气缸快退 |        |      |       | $\,{}^+$        |
| 气缸退底 |        |      |       |                 |

表 T-1-1-8 电磁铁、接近开关动作顺序表

(**3**)考核时量:60 分钟

<span id="page-19-0"></span>8. 试题编号:T-1-1-8 气缸中间变速回路装调

#### (**1**)工作任务

在气动实训系统中搭建气缸中间变速回路,气动回路如图 T-1-1-15 所示, 电气控制线路 如图 T-1-1-16 所示。

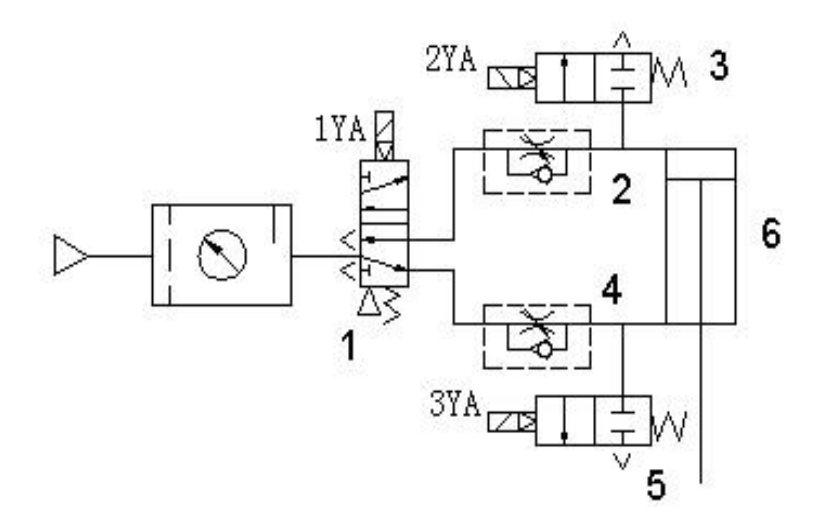

图 T-1-1-15 气动回路

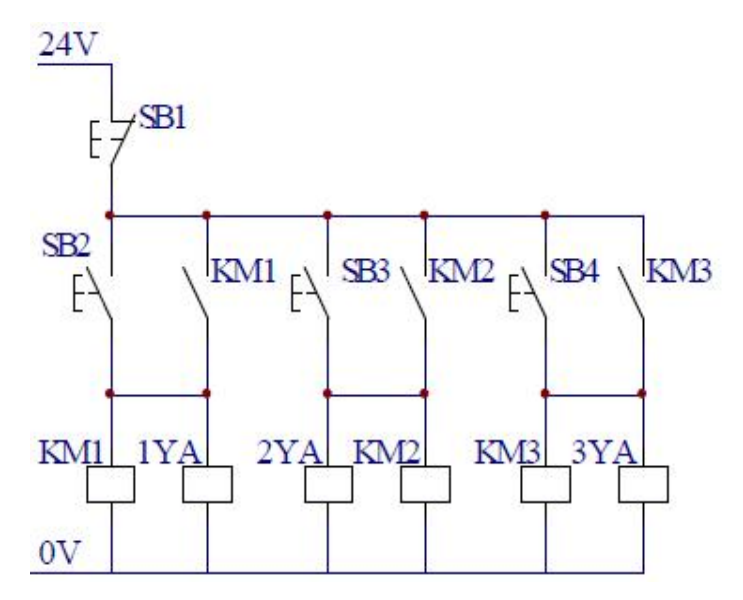

图 T-1-1-16 电气控制线路

## (**2**)考核内容与要求

1)选择气动元件,搭建图 T-1-1-15 气动回路,连接图 T-1-1-16 所示电气控制线路;

2)能实现如下功能:按下启动按钮 SB2,1YA 得电,气缸前进,调节单向节流阀 4, 气缸前进速度可变,因为有节流阀的阻碍作用,气缸前进的速度是比较慢的,此为慢速前进, 当按下 SB3 后, 3YA 得电, 压缩空气经二位二通阀 5 到大气, 把节流阀 4 短路, 因为没 有阻碍,气缸快速前进,此为快进;按下 SB1, 1YA、3YA 失电,电磁阀复位,气缸退回, 此时,单向节流阀 2 开始工作,调节阀 2, 气缸退回的速度可调, 当按下 SB4, 当按下 SB4, 2YA 得电,压缩空气经二位二通阀 3 到大气,把单向节流阀 2 短路,气缸快速退回。按下 SB1,2YA 复位;电磁铁、接近开关动作顺序见表 T-1-1-9;

3)考核过程中,注意"6S 管理"要求。

| 工况       | 1YA | 2YA | 3YA    | SB <sub>1</sub> | SB2    | SB <sub>3</sub> |
|----------|-----|-----|--------|-----------------|--------|-----------------|
| 气缸6慢速前进  | $+$ |     |        |                 | $^{+}$ |                 |
| 气缸 6 快进  | $+$ |     | $^{+}$ |                 |        | $^{+}$          |
| 气缸6慢速退回  |     |     |        | $\pm$           |        |                 |
| 气缸6快速退回  |     | $+$ |        |                 |        |                 |
| 气缸 5 退到位 |     |     |        | $^{+}$          |        |                 |

表 T-1-1-9 电磁铁、接近开关动作顺序表

(**3**)考核时量:60 分钟

<span id="page-21-0"></span>9. 试题编号:T-1-1-9 PLC 控制气动系统完成家具试验机装调

## (**1**)工作任务

用 PLC 控制气动系统完成某家具试验机的装调,在 PLC 内部程序已编好的基础上,在 气动实训系统中搭建图 T-1-1-17 所示气动回路,搭建图 T-1-1-18 所示 PLC 接线图。

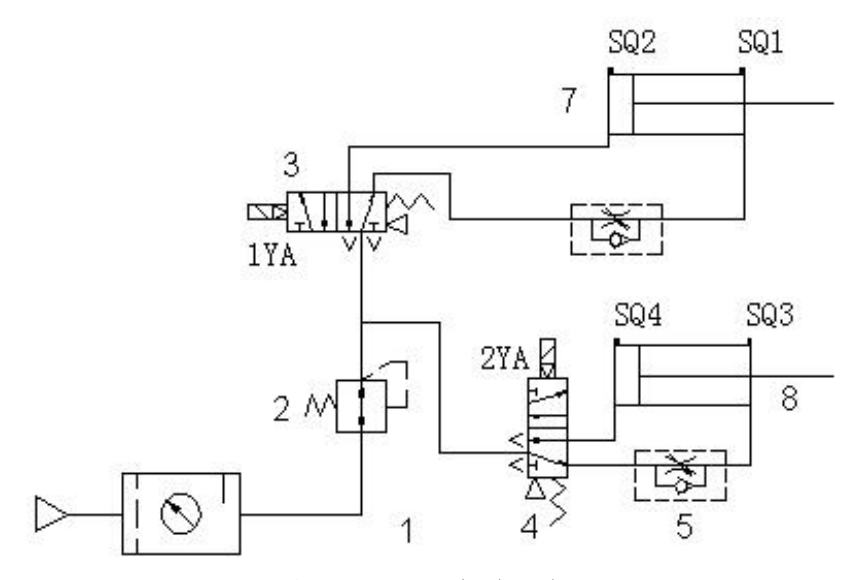

图 T-1-1-17 气动回路

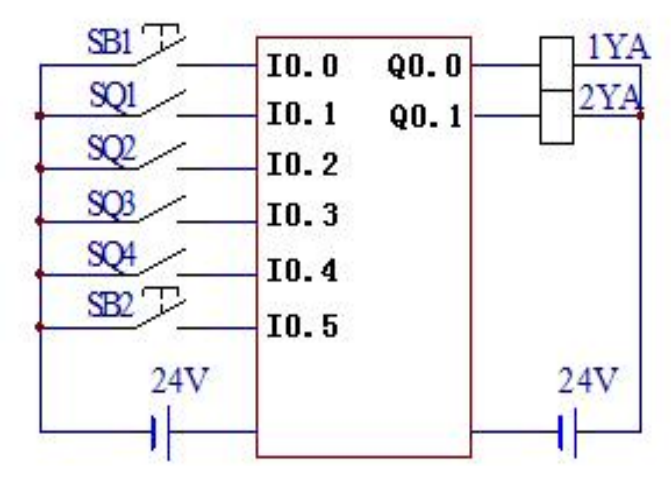

图 T-1-1-18 PLC 接线图

#### (**2**)考核内容与要求

1) 搭建图 T-1-1-17 气动回路, 连接图 T-1-1-18 所示 PLC 外部接线;

2)PLC 控制程序已写入。其中 SQ1、SQ2、SQ3、SQ4 为磁性开关,试连接气动回路 和电气线路,实现:座面椅背联合耐久性试验;测试方法为用气缸通过加载垫,以规定的力 分别对座面和椅背施力加载;联合试验时,座面加载气缸、椅背加载气缸同时压下,停 3 秒 后椅背加载气缸、座面加载缸同时退回,此为一个循环;电磁铁、接近开关动作顺序见表  $T-1-1-10$ :

| 工况         | 1YA    | 2YA    | SQ1    | SQ2    | SQ3    | SQ4    |
|------------|--------|--------|--------|--------|--------|--------|
| 气缸 7、8同时前进 | $+$    | $+$    |        |        |        |        |
| 气缸 7、8 进到位 | $^{+}$ | $^{+}$ | $^{+}$ |        | $^{+}$ |        |
| 气缸 7、8后退   |        |        |        |        |        |        |
| 气缸 7、8 退到位 |        | $^{+}$ |        | $^{+}$ |        | $^{+}$ |

表 T-1-1-10 电磁铁、接近开关动作顺序表

(**3**)考核时量:60 分钟

<span id="page-23-0"></span>10. 试题编号:T-1-1-10 双作用气缸多往复电气联合控制回路装调

## (**1**)工作任务

在气动实训系统中搭建双作用气缸多往复电气联合控制回路,气动回路如图 T-1-1-19 所示,电气控制线路如图 T-1-1-20 所示。

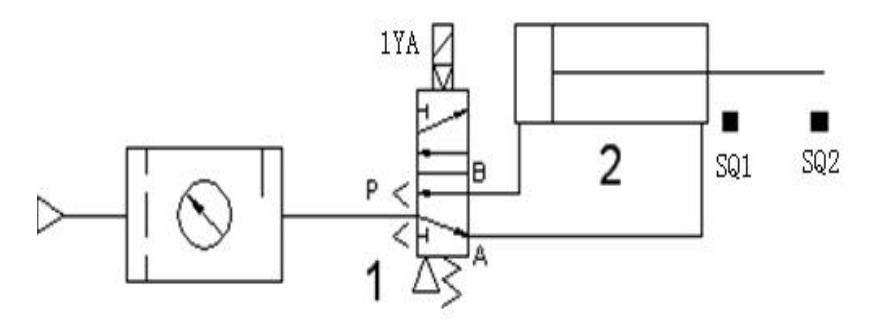

图 T-1-1-19 气动回路

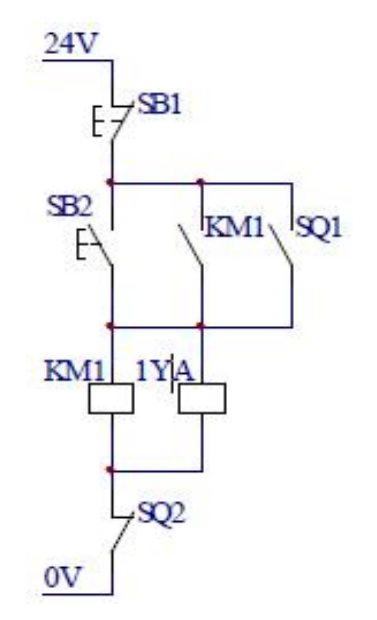

图 T-1-1-20 电气控制线路

(**2**)考核内容与要求

1)选择气动元件,搭建图 T-1-1-19 气动回路,连接图 T-1-1-20 所示电气控制线路;

2)能实现如下功能:SQ1、SQ2 是磁性开关的触点,按下 SB2,继电器 KM1 得电, KM1 触点动作, 1YA 换位, 气缸 2 前进, 当气缸 2 到头后, SO2 开关动作, 继电器 KM1 失电,气缸 2 返回,当气缸 2 退回到初始位置后,SQ1 开关动作,继电器 KM1 得电,气 缸 2 再次前进, 周而复始的动作下去, 当按下 SB1 时, 气缸复位, 并停止循环; 电磁铁、 接近开关动作顺序见表 T-1-1-11;

| 工况       | 1YA                              | SQ1 | SQ <sub>2</sub>    |
|----------|----------------------------------|-----|--------------------|
| 气缸快进     | $\hspace{0.1mm} +\hspace{0.1mm}$ |     |                    |
| 气缸进到位    | $^+$                             |     | ┿                  |
| 气缸后退     |                                  |     | $\hspace{0.1mm} +$ |
| 气缸7、8退到位 |                                  |     |                    |

表 T-1-1-11 电磁铁、接近开关动作顺序

## (**3**)考核时量:60 分钟

## <span id="page-25-0"></span>项目 **2**:可编程控制系统设计与调试

## <span id="page-25-1"></span>**1.** 试题编号:**T-1-2-1 PLC** 对时间继电器控制 **Y-**△降压启动线路的改造

#### (**1**)任务描述

某企业承担了一个继电器接触器控制系统实现对一台电机的Y-△降压启动的升级改造, 继电器接触器控制系统的 Y-△降压启动如图 T-1-2-1 所示。请分析该控制线路图的控制功能, 用可编程控制器设计其控制系统并调试。

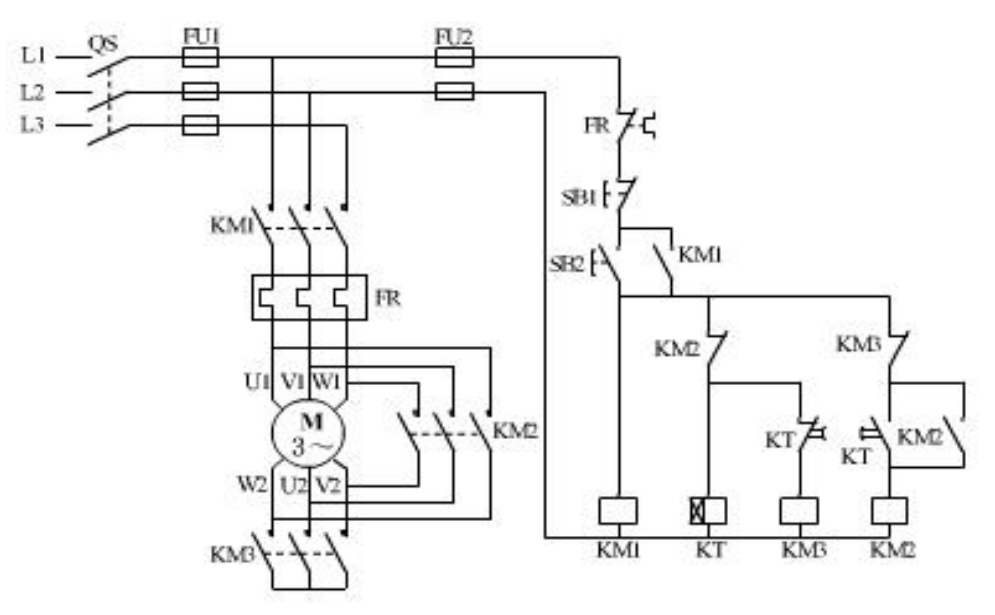

图 T-1-2-1 三相异步电机 Y—△降压启动控制线路

## (**2**)实施条件

1)本考题采用 S7-200 西门子 PLC,按控制要求完成 PLC 的 I/O 口地址分配表的编写;

- 2)根据上面的控制要求,自行绘制硬件接线图;
- 3)完成 PLC 的 I/O 口的连线;
- 4)按控制要求绘制梯形图、输入并调试控制程序;
- 5)考核过程中,注意"6S 管理"要求。
- (**3**)考核时量:120 分钟
- (**4**)评价标准:见表 T-1-2-1

|                          | 评价内容                    | 配分 | 评分细则                                                                                                    |  |  |  |  |
|--------------------------|-------------------------|----|----------------------------------------------------------------------------------------------------|--|--|--|--|
| 职业素养                     | 工作前准备                   | 10 | 1未按要求穿戴好劳动防护用品, 扣3分。<br>②未清点工具、仪表等每项扣1分。<br>3工具摆放不整齐, 扣3分。                                                                      |  |  |  |  |
|                          | 与操作规<br>范(20分)<br>6S 规范 | 10 | 1) 操作过程中乱摆放工具、仪表, 乱丢杂物等, 扣5分。<br>②完成任务后不清理工位, 扣5分。<br>③出现人员受伤设备损坏事故,考试成绩为0分。                                                    |  |  |  |  |
|                          | 系统设计<br>(答题纸)           | 20 | 1设计主电路,错误:每处扣1分。<br>②列出 I/O 元件分配表: 画出系统接线图, I/O 分配图错<br>误: 每处扣1分。<br>3写出控制程序: 错误: 每处扣2分。<br>4运行调试步骤: 错误: 每处扣2分。                 |  |  |  |  |
| 作品<br>(80 <sup>分</sup> ) | 安装与接线                   | 10 | ①安装时未关闭电源开关,用手触摸电器线路或带电进行<br>电路连接或改接,本项记0分。<br>②线路布置不整齐、不合理,每处扣2分。<br>3损坏元件扣5分。<br>4接线不规范造成导线损坏,每根扣5分。<br>5不按 I/O 接线图接线, 每处扣2分。 |  |  |  |  |
|                          | 系统调试                    | 10 | ①不会熟练操作软件输入程序, 扣10分。<br>②不会进行程序删除、插入、修改等操作,每项扣2分。<br>③不会联机下载调试程序扣10分。                                                           |  |  |  |  |
|                          | 功能实现                    | 40 | ①不能按控制要求调试系统,扣10分。<br>②不能达到控制要求,每处扣5分。<br>③调试时造成元件损坏或者熔断器熔断每次扣10分。                                                              |  |  |  |  |
|                          | 时间要求                    |    | 时间120分钟,延时1分钟扣5分                                                                                                    |  |  |  |  |
|                          |                         |    | 总分                                                                                                    |  |  |  |  |

表 T-2-1-1 可编程控制系统设计与调试项目评分标准

说明: 答题纸见附件 1

## <span id="page-27-0"></span>**2.** 试题编号:**T-1-2-2** 用 **PLC** 实现电动机自动往返循环的升级改造

#### (**1**)任务描述

某企业承担了一个继电接触器控制电动机自动往返循环的 PLC 升级改造, 继电接触器 控制系统的自动往返循环如图 T-1-2-2 所示。现要求改造为在两端碰到行程开关时,停止 5S 后反转。请分析该控制线路图的控制功能,用可编程控制器设计其控制系统并调试。

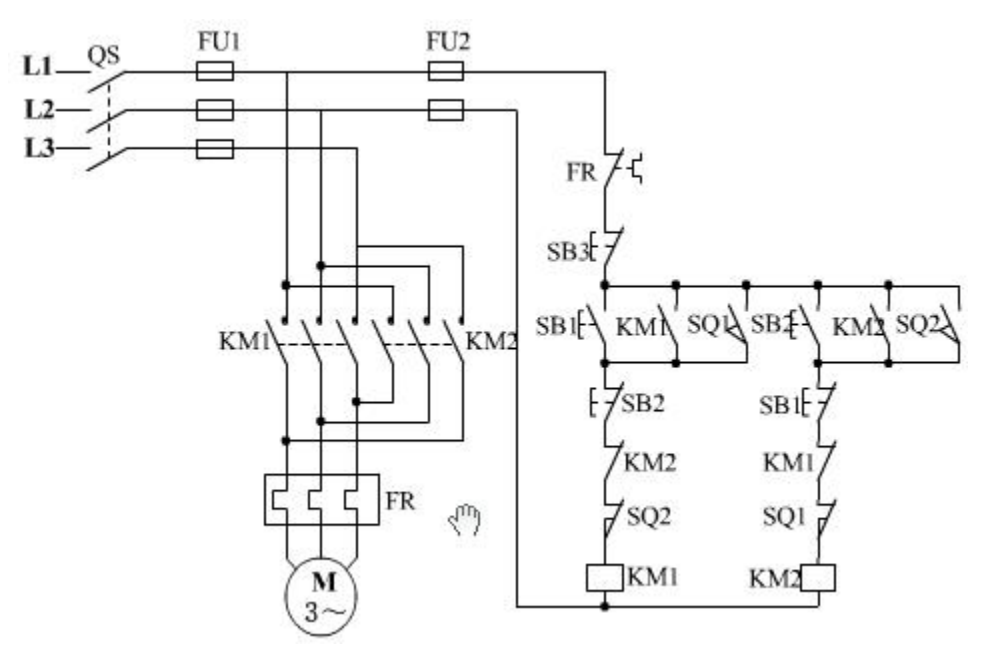

图 T-1-2-2 电动机自动往返循环控制电路

## (**2**)实施条件

1)本考题采用 S7-200 西门子 PLC,按控制要求完成 PLC 的 I/O 口地址分配表的编写;

- 2)根据上面的控制要求,自行绘制硬件接线图;
- 3)完成 PLC 的 I/O 口的连线;
- 4)按控制要求绘制梯形图、输入并调试控制程序;
- 5)考核过程中,注意"6S 管理"要求。
- (**3**)考核时量:120 分钟
- (**4**)评价标准:见表 T-1-2-1

## <span id="page-28-0"></span>**3.** 试题编号:**T-1-2-3 PLC** 对 **C6140**车床电气控制线路的改造

#### (**1**)工作任务

某企业现需对 C6140 车床进行 PLC 技术改造, C6140 车床电气控制线路如图 T-1-2-3 所示。 请分析该控制线路图的控制功能,并用可编程控制器对其控制线路进行改造。

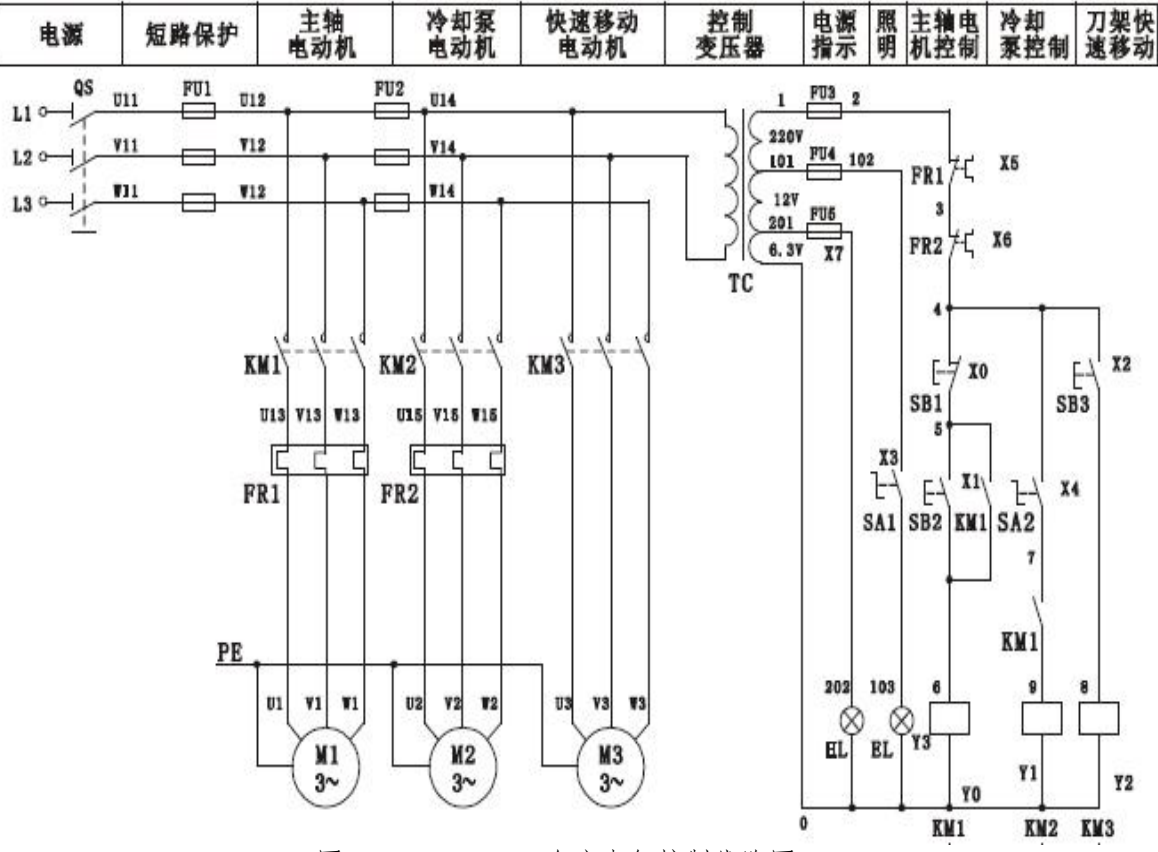

图 T-1-2-3 C6140 车床电气控制线路图

- 1)根据所示电气控制线路图,分析该线路的控制功能;
- 2)按控制要求完成 I/O 口地址分配表的编写;
- 3)完成 PLC 控制系统硬件接线图的绘制;
- 4)完成 PLC 的 I/O 口的连线;
- 5)按控制要求绘制梯形图、输入并调试控制程序;
- 6)考核过程中,注意"6S 管理"要求。
- (**3**)考核时量:120 分钟
- (**4**)评价标准:见表 T-1-2-1

## <span id="page-29-0"></span>**4.** 试题编号:**T-1-2-4** 用 **PLC** 实现电动机两地控制降压启动的升级改造

#### (**1**)任务描述

某企业现采用继电接触控制系统实现电动机两地控制。如图 T-1-2-4 所示。请分析 该控制线路图的控制功能,并用可编程控制器对其控制电路进行改造。

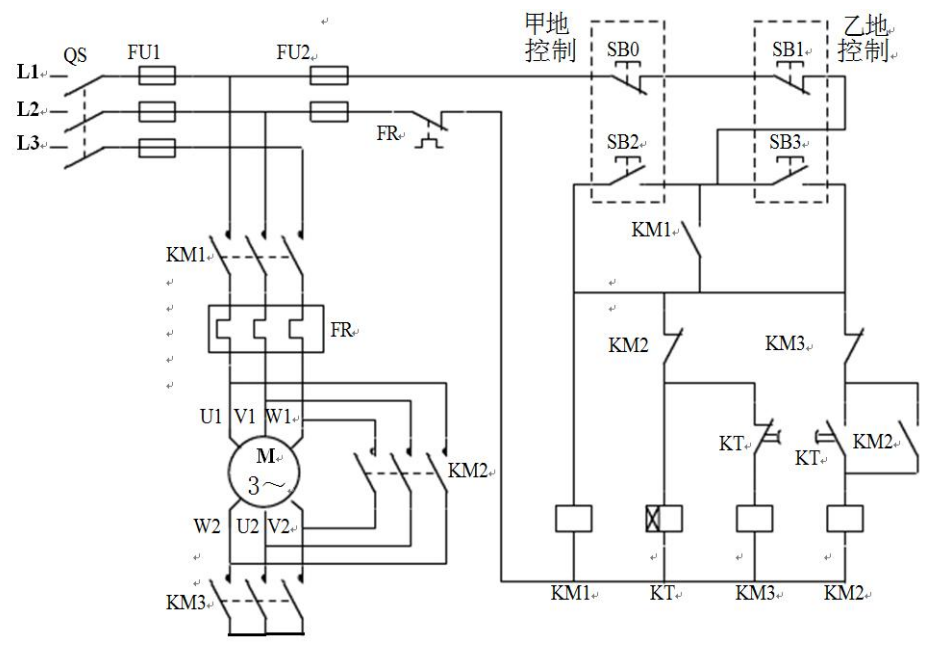

图 T-1-2-4 两地控制的电动机 Y-△降压启动控制线路

- 1)根据所示电气控制线路图,分析该线路的控制功能;
- 2)按控制要求完成 I/O 口地址分配表的编写;
- 3)完成 PLC 控制系统硬件接线图的绘制;
- 4)完成 PLC 的 I/O 口的连线;
- 5)按控制要求绘制梯形图、输入并调试控制程序;
- 6)考核过程中,注意"6S 管理"要求。
- (**3**)考核时量:120 分钟
- (**4**)评价标准:见表 T-1-2-1

## <span id="page-30-0"></span>**5.** 试题编号:**T-1-2-5** 单缸连续自动往返回路电气控制线路改造

#### (**1**)任务描述

某企业现采用 PLC 对某液压系统中单缸连续自动往返回路的电气控制线路进行技术 改造,单缸连续自动往返回路原理图如下图 T-1-2-5 所示,单缸连续自动往返控制回路电气 控制线路如下图所示。请分析该控制线路图的控制功能,采用可编程控制器对其控制电路进 行技术改造,完成系统功能演示。

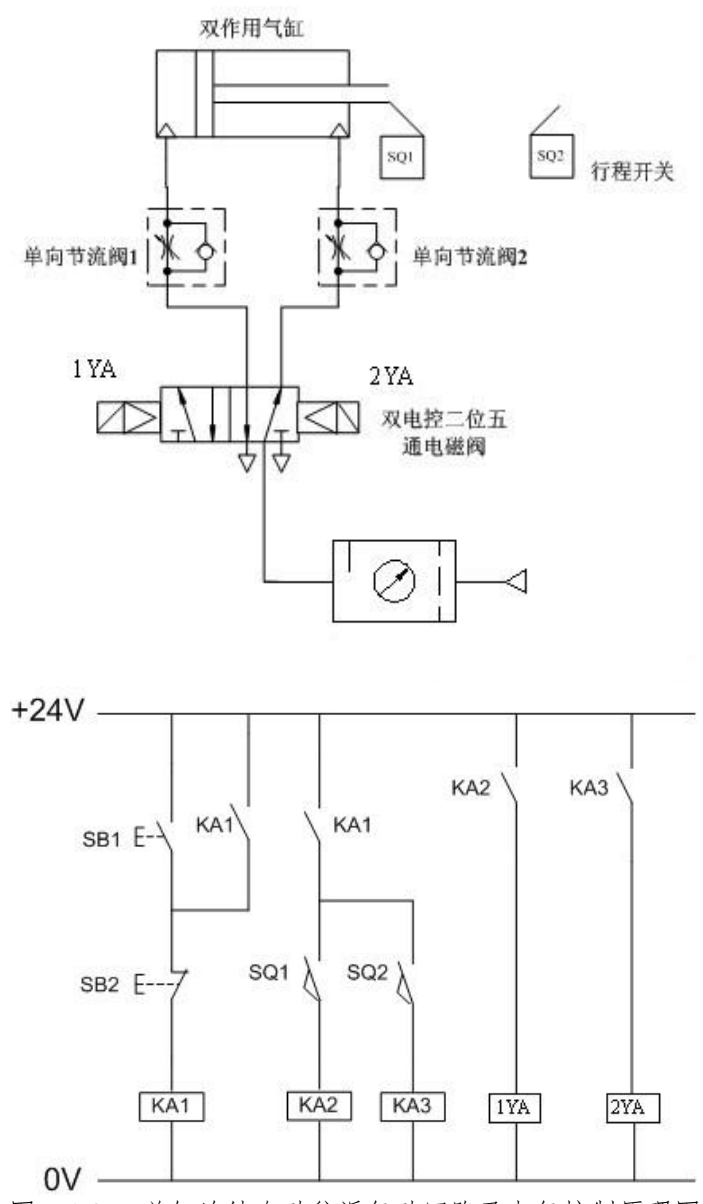

图 T-1-2-5 单缸连续自动往返气动回路及电气控制原理图

- 1)根据所示电气控制线路图,分析该线路的控制功能;
- 2)按控制要求完成 I/O 口地址分配表的编写;
- 3)完成 PLC 控制系统硬件接线图的绘制;
- 4)完成 PLC 的 I/O 口的连线;
- 5)按控制要求绘制梯形图、输入并调试控制程序;
- 6)考核过程中,注意"6S 管理"要求。
- (**3**)考核时量:120 分钟
- (**4**)评价标准:见表 T-1-2-1

## <span id="page-32-0"></span>**6.** 试题编号:**T-1-2-6 PLC** 控制音乐喷泉

## (**1**)工作任务

某企业承担了一个 LED 音乐喷泉的控制系统设计任务,音乐喷泉示意图如图 T-1-2-6 所示,要求喷泉的 LED 灯按照 1,2→3,4→5,6→7,8→1,2,3,4→5,6,7,8 的顺 序循环点亮,每个状态停留 0.5 秒。请用可编程控制器设计其控制系统并调试。

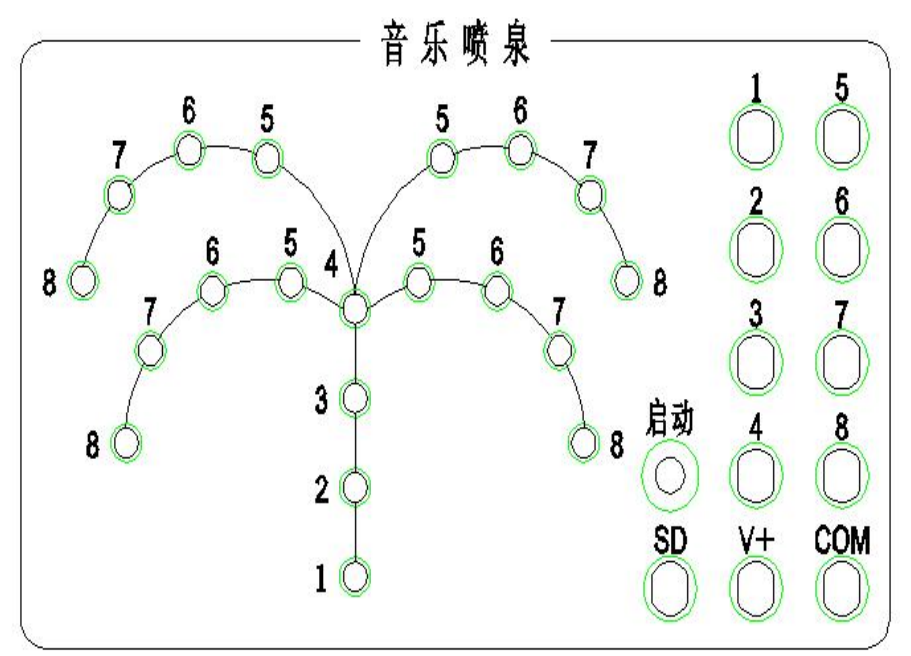

图 T-1-2-6 音乐喷泉示意图

#### (**2**)实施条件

1)本考题采用 S7-200 西门子 PLC,按控制要求完成 PLC 的 I/O 口地址分配表的编写;

- 2)根据上面的控制要求,自行绘制硬件接线图;
- 3)完成 PLC 的 I/O 口的连线;
- 4)按控制要求绘制梯形图、输入并调试控制程序;
- 5)考核过程中,注意"6S 管理"要求。
- (**3**)考核时量:120 分钟
- (**4**)评价标准:见表 T-1-2-1

## <span id="page-33-0"></span>**7.** 试题编号:**T-1-2-7 PLC** 控制四节传送带装置

#### (**1**)工作任务

某企业承担了一个四节传送带装置的设计任务,四节传送带装置模拟示意图如图 T-2-1-7 所示,系统由传动电机 M1、M2、M3、M4,完成物料的运送功能。

控制要求:闭合"启动"开关,首先启动最末一条传送带(电机 M4),每经过 2 秒延时, 依次启动一条传送带(电机 M3、M2、M1);关闭"启动"开关,先停止最前一条传送带(电 机 M1), 每经过 2 秒延时, 依次停止 M2、M3 及 M4 电机。请根据控制要求用可编程控制 器设计其控制系统并调试。

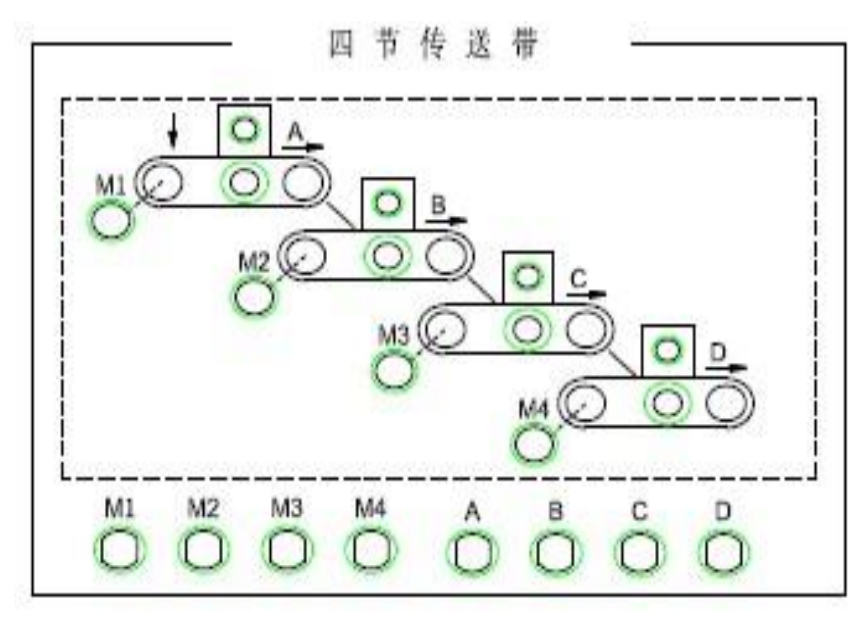

图 T-1-2-7 四节传送带装置模拟示意图

- 1)本考题采用 S7-200 西门子 PLC,按控制要求完成 PLC 的 I/O 口地址分配表的编写;
- 2)根据上面的控制要求,自行绘制硬件接线图;
- 3)完成 PLC 的 I/O 口的连线;
- 4)按控制要求绘制梯形图、输入并调试控制程序;
- 5)考核过程中,注意"6S 管理"要求。
- (**3**)考核时量:120 分钟
- (**4**)评价标准:见表 T-1-2-1

## <span id="page-34-0"></span>**8.** 试题编号:**T-1-2-8** 十字路口交通灯控制

## (**1**)工作任务

某企业承担了一个十字路口交通灯控制系统设计任务,其控制要求如图 T-1-2-8 所示; 请根据控制要求用可编程控制器设计其控制系统并调试。

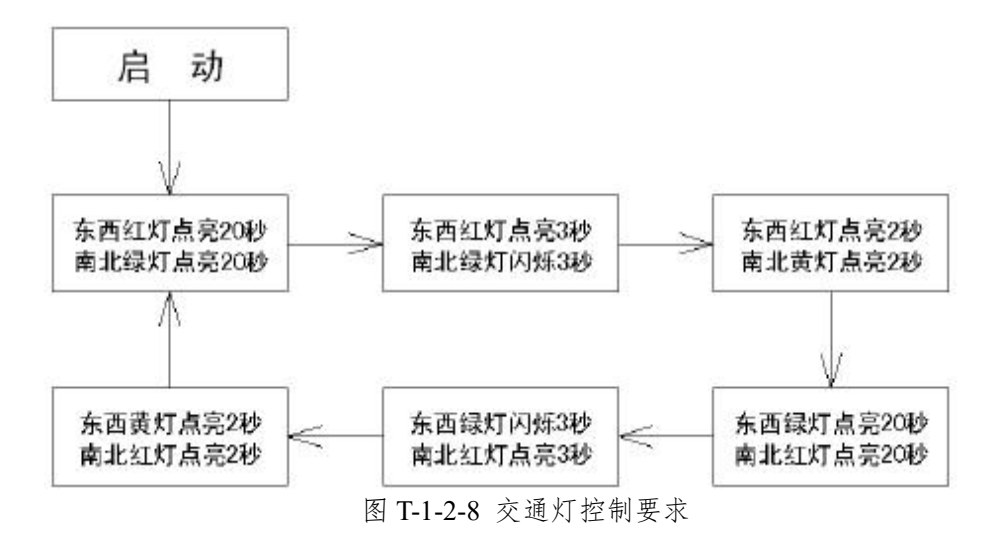

#### (**2**)实施条件

1)本考题采用 S7-200 西门子 PLC,按控制要求完成 PLC 的 I/O 口地址分配表的编写;

- 2)根据上面的控制要求,自行绘制硬件接线图;
- 3)完成 PLC 的 I/O 口的连线;
- 4)按控制要求绘制梯形图、输入并调试控制程序;
- 5)考核过程中,注意"6S 管理"要求。

(**3**)考核时量:120 分钟

## <span id="page-35-0"></span>**9.** 试题编号:**T-1-2-9 LED** 数码显示

## (**1**)工作任务

某企业承担了一个 LED 数码显示设计任务, LED 数码管示意图如图 T-1-2-9 所示; 数 码管内部自带转换线路,其逻辑关系如表 T-1-2-2 所示;显示要求; LED 数码显示管依次循 环显示 1→2→3→4→5,每个状态停留 1 秒。请用可编程控制器设计其控制系统并调试。

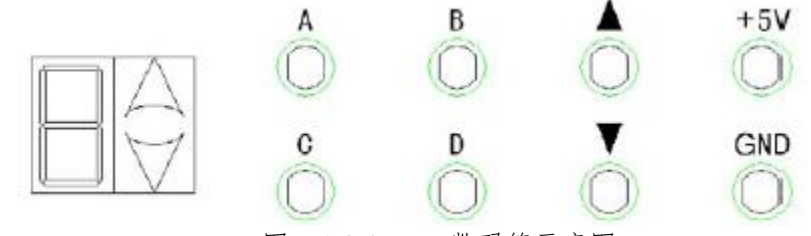

图 T-1-2-9 LED 数码管示意图

表 T-2-1-2 数码管输出显示逻辑

| A、B、C、D输入 | 数码管输出显示  |
|-----------|----------|
| 0000      | $\Omega$ |
| 0001      | 1        |
| 0010      | 2        |
| 0011      | 3        |
| 0100      | 4        |
| 0101      | 5        |
| 0110      | 6        |
| 0111      | 7        |
| 1000      | 8        |
| 1001      | 9        |

- 1)本考题采用 S7-200 西门子 PLC,按控制要求完成 PLC 的 I/O 口地址分配表的编写;
- 2)根据上面的控制要求,自行绘制硬件接线图;
- 3)完成 PLC 的 I/O 口的连线;
- 4)按控制要求绘制梯形图、输入并调试控制程序;
- 5)考核过程中,注意"6S 管理"要求。
- (**3**)考核时量:120 分钟
- (**4**)评价标准:见表 T-1-2-1
## **10.** 试题编号:**T-1-2-10** 机械手控制系统设计

#### (**1**)工作任务

某企业承担了一个机械手控制系统设计任务,要求用机械手将工件由 A 处抓取并放到  $B$  处, 机械手控制示意图如下图 T-1-2-10 所示。

控制要求: 机械手停在初始状态, SQ4=SQ2=1, SQ3=SQ1=0, 原位指示 HL 点亮, 按 下"SB1"启动开关,下降指示灯 YV1 点亮,机械手下降,(SQ2=0)下降到 A 处后(SQ1=1) 夹紧工件, 夹紧指示灯 YV2 点亮; 夹紧工件后, 机械手上升 (SQ1=0), 上升指示灯 YV3 点亮,上升到位后(SQ2=1),机械手右移(SQ4=0),右移指示灯 YV4 点亮;机械手右移 到位后(SO3=1)下降指示灯 YV1 点亮, 机械手下降; 机械手下降到位后(SO1=1)夹紧 指示灯 YV2 熄灭,机械手放松。请用可编程控制器设计其控制系统并调试。

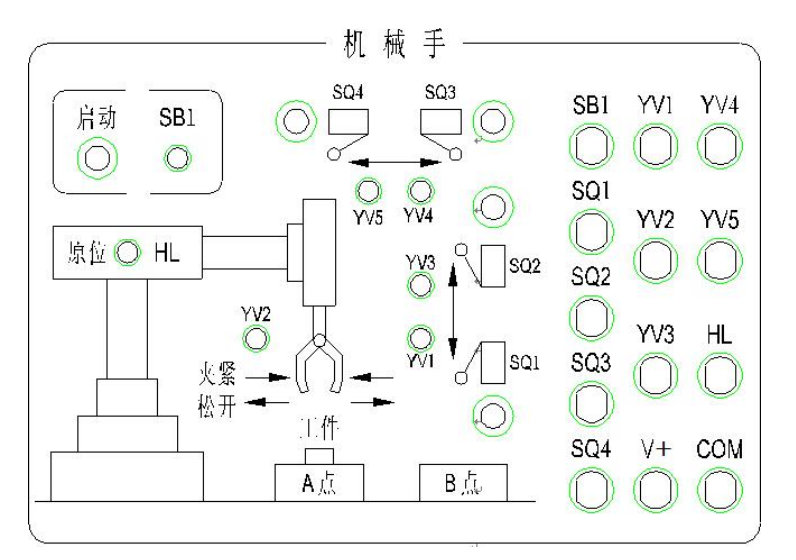

图 T-1-2-10 机械手控制示意图

#### (**2**)实施条件

1)本考题采用 S7-200 西门子 PLC,按控制要求完成 PLC 的 I/O 口地址分配表的编写;

- 2)根据上面的控制要求,自行绘制硬件接线图;
- 3)完成 PLC 的 I/O 口的连线;
- 4)按控制要求绘制梯形图、输入并调试控制程序;
- 5)考核过程中,注意"6S 管理"要求。
- (**3**)考核时量:120 分钟
- (**4**)评价标准:见表 T-1-2-1

附件 1

# 可编程控制系统设计与调试项目答题纸

场次: 工位号:

一、设计主电路

二、列出 I/O 元件分配表:画出系统接线图:I/O 分配图

三、简述运行调试步骤:

# 模块二:岗位核心技能模块

# 项目 **1**:工业机器人在线编程

# **1.** 试题编号:**T-2-1-1** 工业机器人涂胶在线编程 **1**

#### (**1**)任务描述

某企业采用工业机器人对工作进行涂胶作业,待涂胶的工件形状如图 T-2-1-1 所示。请 根据该工件的轮廓确定机器人的运行轨迹,然后操作示教器手动示教关键点,编写控制程序 并调试,最终完成涂胶作业的运行过程。机器人涂胶过程中应合理设置过渡点与运行速度, 以保证加工安全。涂胶操作可以使用某一 I/O 信号模拟,涂胶工具用笔或类似工具代替。

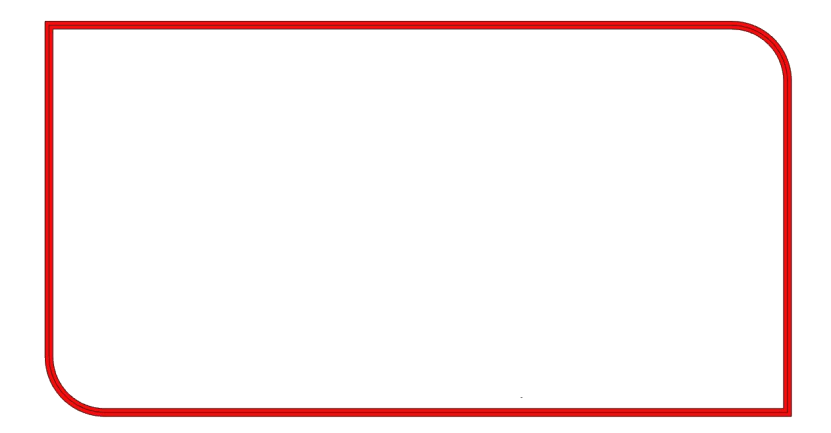

图 T-2-1-1 涂胶工件形状图 1

考核内容:

- 1 安全操作与 6S 规范,操作过程要符合国家和行业标准;
- 2 创建工具数据与工件坐标系数据;
- 3 根据需要创建载荷数据;
- 4 分析工件形状,规划机器人运行轨迹方案;
- 5 根据运行轨迹方案,完成目标点示教、机器人姿态调整、I/O 信号设置等操作;
- 6 编写程序并进行调试,完成涂胶作业的任务要求,最终演示涂胶作业过程。

(**2**)实施条件:见表 T-2-1-1

| 项目   | 基本实施条件                                                                          | 备注 |
|------|---------------------------------------------------------------------------------|----|
| 场地   | 4个机器人在线编程工位                                                                     | 必备 |
| 设备   | ABB 工业机器人及配套平台4套                                                                | 必备 |
| 工具   | 常用电工工具2套(2个工位共用1套)                                                              | 必备 |
| 测评专家 | 每2个工位配备1名测评专家,且不少于2名测评专家。<br>测评专家要求具备至少一年以上机器人在线编程工作或教学<br>经验。另测试场地应至少配备1名技术人员。 | 必备 |

表 T-2-1-1 工业机器人编程项目(在线编程)实施条件

(**3**)考核时量:60 分钟

| 评价内容                                                           |                      | 考核要求                                             | 评价细则                                                                                                    | 配分                       | 扣分 | 得分 |
|----------------------------------------------------------------|----------------------|--------------------------------------------------|----------------------------------------------------------------------------------------------------|--------------------------|----|----|
| 规范<br>操作规<br>范与职<br>业素养<br>$(20 \nleftrightarrow)$<br>职业<br>素养 | 操作                   | 安全操作<br>与规范操<br>作                                | (1) 工业机器人开、关机及使用符合安全操作<br>规范, 机器人运行时不进入工业机器人工作范<br>围。不符合要求扣5分/次。<br>② 正确使用示教器,操作时使用专用触控笔,<br>避免使用尖锐工具。不符合要求扣2分/次。                                              | 10                       |    |    |
|                                                                | 着装、工<br>作态度          | 着装整齐、考核过程中态度良好等。不符合要<br>求扣2分/项。                  | $\overline{\phantom{0}}$                                                                                                    |                          |    |    |
|                                                                |                      | <b>6S 规范</b>                                     | 考试过程及结束后,考试工位及地面符合 6S 管<br>理基本要求。不符合要求酌情扣 1~5分。                                                                                                    | $\overline{\phantom{0}}$ |    |    |
| 作品<br>$(80 \ntriangle)$<br>试                                   | 基本<br>操作             | 示教器的<br>使用、手<br>动示教操<br>作等                       | 1 使能开关、急停开关的使用;<br>(2) 单轴运动、线性运动、重定位运动;<br>③ 程序编辑器的使用;<br>4 程序数据的使用;<br>(5) 其他操作, 如速度控制、语言切换等。<br>⑥ 以上项目操作错误扣2分/项。                                             | 10                       |    |    |
|                                                                | 坐标<br>数据<br>创建       | 创建工具<br>坐标与工<br>件坐标                              | 1) 工具坐标、工件坐标的创建, 如未创建或<br>创建错误扣5分/项,创建过程中如发生碰撞<br>扣5分/次。                                                                                                    | 10                       |    |    |
|                                                                | 轨迹<br>规划             | 正确合理<br>规划工业<br>机器人运<br>行轨迹并<br>陈述               | (1) 设置适当的起始点和结束点;<br>(2) 根据需要合理设置过渡点;<br>(3) 运行过程中合理规划运行速度;<br>(4) 确定关键点的位置;<br>⑤以上分析错误或不合理酌情扣 1~5 分/项。                                                        | 15                       |    |    |
|                                                                | 现场<br>示教<br>与编<br>程调 | 根据规划<br>的轨迹示<br>目 标<br>教<br>点、配置<br>I/O、编程<br>调试 | (1) 操作过程中发生碰撞扣 5 分/次;<br>②示教的目标点姿态不恰当扣2分/处;<br>(3) 配置 I/O 信号, 使机器人工具能正常工作,<br>且有必要的指示信号,否则扣2分/处:<br>(4) 编程指令使用错误扣 5 分/处;<br>(5) 程序不符合编程规范酌情扣 1~10分。            | 25                       |    |    |
|                                                                | 任务<br>演示             | 调试完成<br>后演示本<br>任务功能                             | (1) 运行轨迹有偏差酌情扣 1~10分,如轨迹出<br>现明显错误或无法运行则本项得0分;<br>② 轨迹执行过程中如发生碰撞扣5分/次;<br>(3) 轨迹执行过程中速度设置不合理扣5分;<br>(4) 轨迹执行过程中未设置合适起止点与过渡<br>点扣2分/项;<br>(5) 轨迹执行过程中出现奇点扣2分/处。 | 20                       |    |    |
|                                                                | 合计<br>100            |                                                  |                                                                                                    |                          |    |    |
|                                                                | 测评专家签字               |                                                  |                                                                                                    |                          |    |    |

表 T-2-1-2 工业机器人在线编程项目评分标准

注:每一项配分扣完即止。此外,出现以下情况之一考试记 0分:1)出现明显失误造成安全事 故;2)考核过程中发生严重碰撞,致工具或其他设备损坏;3)舞弊或协助他人舞弊;4)有意 损坏考试工具、设备;5)其他严重违反考场纪律,造成恶劣影响的行为。

# **2.** 试题编号:**T-2-1-2** 工业机器人涂胶在线编程 **2**

#### (**1**)任务描述

某企业采用工业机器人对工作进行涂胶作业,待涂胶的工件形状如图 T-2-1-2 所示。请 根据该工件的轮廓确定机器人的运行轨迹,然后操作示教器手动示教关键点,编写控制程序 并调试,最终完成涂胶作业的运行过程。机器人涂胶过程中应合理设置过渡点与运行速度, 以保证加工安全。涂胶操作可以使用某一 I/O 信号模拟,涂胶工具用笔或类似工具代替。

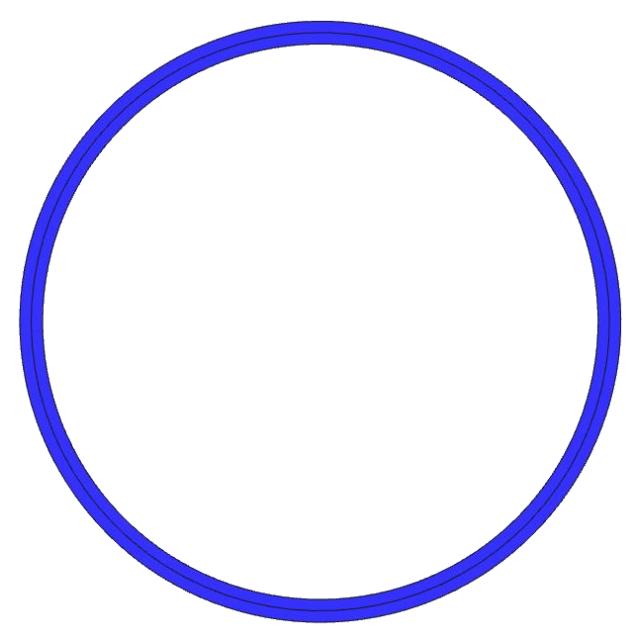

图 T-2-1-2 涂胶工件形状图 2

- 1 安全操作与 6S 规范,操作过程要符合国家和行业标准;
- 2 创建工具数据与工件坐标系数据;
- 3 根据需要创建载荷数据;
- 4 分析工件形状,规划机器人运行轨迹方案;
- 5 根据运行轨迹方案,完成目标点示教、机器人姿态调整、I/O 信号设置等操作;
- 6 编写程序并进行调试,完成涂胶作业的任务要求,最终演示涂胶作业过程。
- (**2**)实施条件:见表 T-2-1-1
- (**3**)考核时量:60 分钟
- (**4**)评分标准:见表 T-2-1-2

# **3.** 试题编号:**T-2-1-3** 工业机器人涂胶在线编程 **3**

#### (**1**)任务描述

某企业采用工业机器人对工作进行涂胶作业,待涂胶的工件形状如图 T-2-1-3 所示。请 根据该工件的轮廓确定机器人的运行轨迹,然后操作示教器手动示教关键点,编写控制程序 并调试,最终完成涂胶作业的运行过程。机器人涂胶过程中应合理设置过渡点与运行速度, 以保证加工安全。涂胶操作可以使用某一 I/O 信号模拟,涂胶工具用笔或类似工具代替。

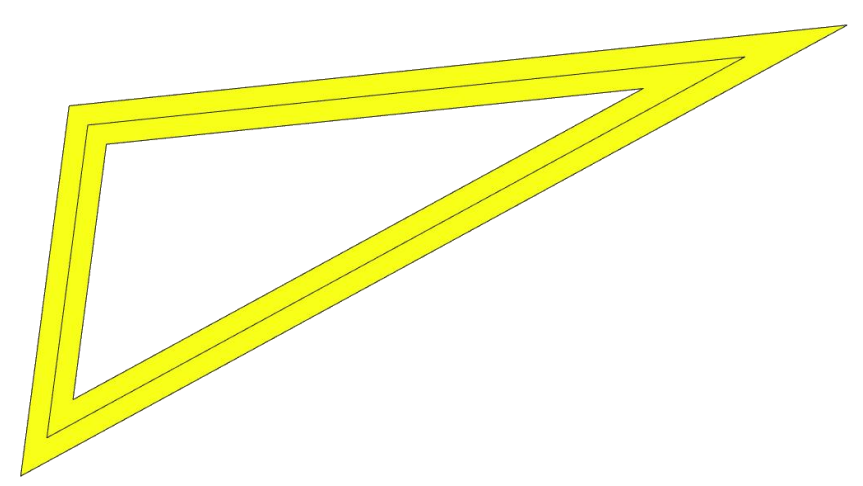

图 T-2-1-3 涂胶工件形状图 3

- 1 安全操作与 6S 规范,操作过程要符合国家和行业标准;
- 2 创建工具数据与工件坐标系数据;
- 3 根据需要创建载荷数据;
- 4 分析工件形状,规划机器人运行轨迹方案;
- 5 根据运行轨迹方案,完成目标点示教、机器人姿态调整、I/O 信号设置等操作;
- 6 编写程序并进行调试,完成涂胶作业的任务要求,最终演示涂胶作业过程。
- (**2**)实施条件:见表 T-2-1-1
- (**3**)考核时量:60 分钟
- (**4**)评分标准:见表 T-2-1-2

# **4.** 试题编号:**T-2-1-4** 工业机器人涂胶在线编程 **4**

#### (**1**)任务描述

某企业采用工业机器人对工作进行涂胶作业,待涂胶的工件形状如图 T-2-1-4 所示。请 根据该工件的轮廓确定机器人的运行轨迹,然后操作示教器手动示教关键点,编写控制程序 并调试,最终完成涂胶作业的运行过程。机器人涂胶过程中应合理设置过渡点与运行速度, 以保证加工安全。涂胶操作可以使用某一 I/O 信号模拟,涂胶工具用笔或类似工具代替。

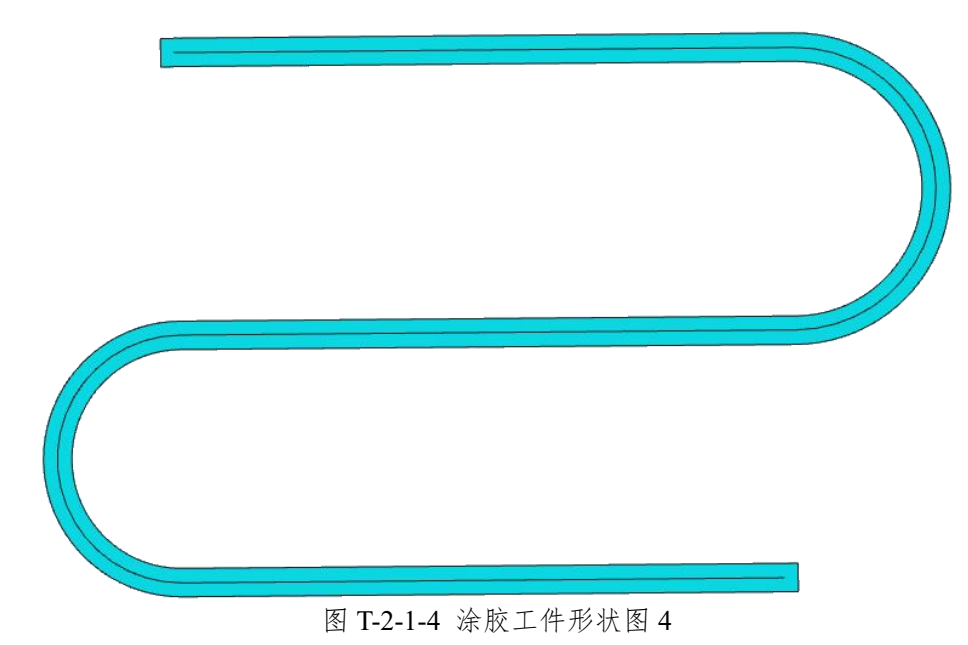

- 1 安全操作与 6S 规范,操作过程要符合国家和行业标准;
- 2 创建工具数据与工件坐标系数据;
- 3 根据需要创建载荷数据;
- 4 分析工件形状,规划机器人运行轨迹方案;
- 5 根据运行轨迹方案,完成目标点示教、机器人姿态调整、I/O 信号设置等操作;
- 6 编写程序并进行调试,完成涂胶作业的任务要求,最终演示涂胶作业过程。
- (**2**)实施条件:见表 T-2-1-1
- (**3**)考核时量:60 分钟
- (**4**)评分标准:见表 T-2-1-2

# **5.** 试题编号:**T-2-1-5** 工业机器人涂胶在线编程 **5**

#### (**1**)任务描述

某企业采用工业机器人对工作进行涂胶作业,待涂胶的工件形状如图 T-2-1-5 所示。请 根据该工件的轮廓确定机器人的运行轨迹,然后操作示教器手动示教关键点,编写控制程序 并调试,最终完成涂胶作业的运行过程。机器人涂胶过程中应合理设置过渡点与运行速度, 以保证加工安全。涂胶操作可以使用某一 I/O 信号模拟,涂胶工具用笔或类似工具代替。

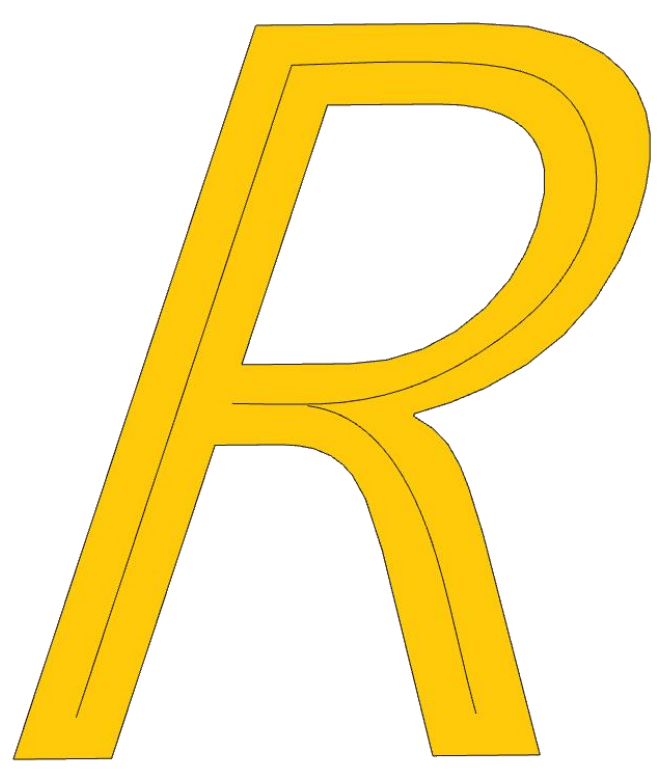

图 T-2-1-5 涂胶工件形状图 5

- 1 安全操作与 6S 规范,操作过程要符合国家和行业标准;
- 2 创建工具数据与工件坐标系数据;
- 3 根据需要创建载荷数据;
- 4 分析工件形状,规划机器人运行轨迹方案;
- 5 根据运行轨迹方案,完成目标点示教、机器人姿态调整、I/O 信号设置等操作;
- 6 编写程序并进行调试,完成涂胶作业的任务要求,最终演示涂胶作业过程。
- (**2**)实施条件:见表 T-2-1-1
- (**3**)考核时量:60 分钟
- (**4**)评分标准:见表 T-2-1-2

# **6.** 试题编号:**T-2-1-6** 工业机器人激光切割在线编程 **1**

#### (**1**)任务描述

某企业采用工业机器人激光切割方式制作一批金属零件,零件的形状与尺寸如图 T-2-1-6 所示。请根据该零件的轮廓确定机器人的运行轨迹,然后操作示教器手动示教关键 点,编写控制程序并调试,最终完成激光切割的运行过程。机器人激光切割过程中应合理设 置过渡点与运行速度,以保证加工安全。激光切割操作可以使用某一 I/O 信号模拟, 切割工 具用笔或类似工具代替,工件在没有实物的情况下可使用打印图纸代替。

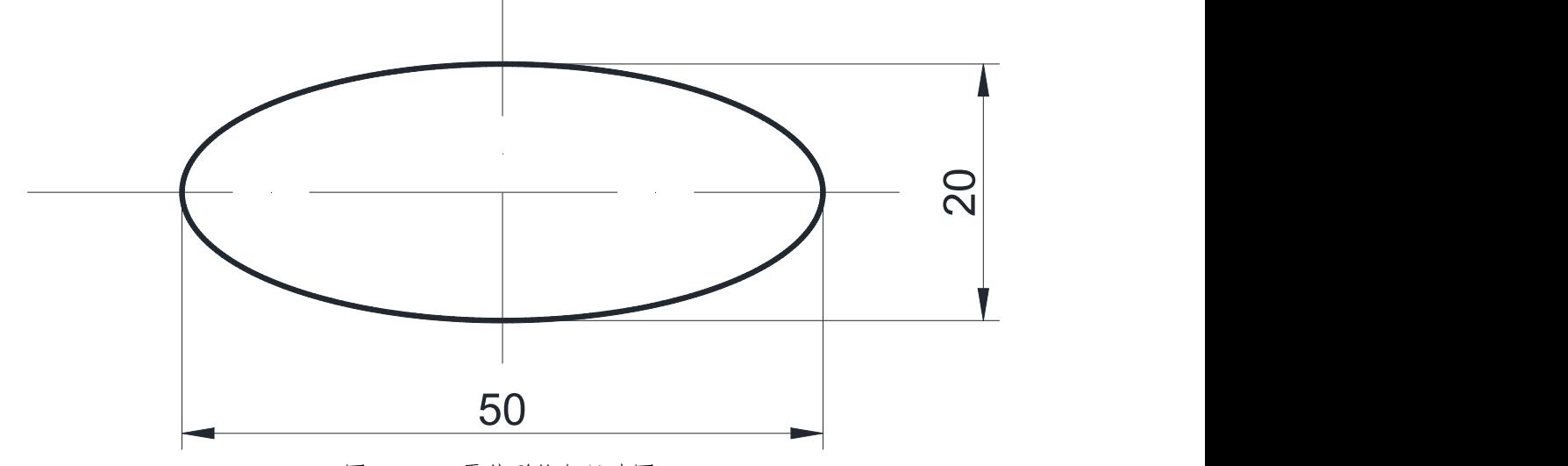

图 T-2-1-6 零件形状与尺寸图 1

- 1 安全操作与 6S 规范,操作过程要符合国家和行业标准;
- 2 创建工具数据与工件坐标系数据;
- 3 根据需要创建载荷数据;
- 4 分析零件的形状尺寸图,规划机器人运行轨迹方案;
- 5 根据运行轨迹方案,完成目标点示教、机器人姿态调整、I/O 信号设置等操作;
- 6 编写程序并进行调试,完成激光切割的任务要求,最终演示激光切割过程。
- (**2**)实施条件:见表 T-2-1-1
- (**3**)考核时量:60 分钟
- (**4**)评分标准:见表 T-2-1-2

# **7.** 试题编号:**T-2-1-7** 工业机器人激光切割在线编程 **2**

#### (**1**)任务描述

某企业采用工业机器人激光切割方式制作一批金属零件,零件的形状与尺寸如图 T-2-1-7 所示。请根据该零件的轮廓确定机器人的运行轨迹,然后操作示教器手动示教关键 点,编写控制程序并调试,最终完成激光切割的运行过程。机器人激光切割过程中应合理设 置过渡点与运行速度,以保证加工安全。激光切割操作可以使用某一 I/O 信号模拟, 切割工 具用笔或类似工具代替,工件在没有实物的情况下可使用打印图纸代替。

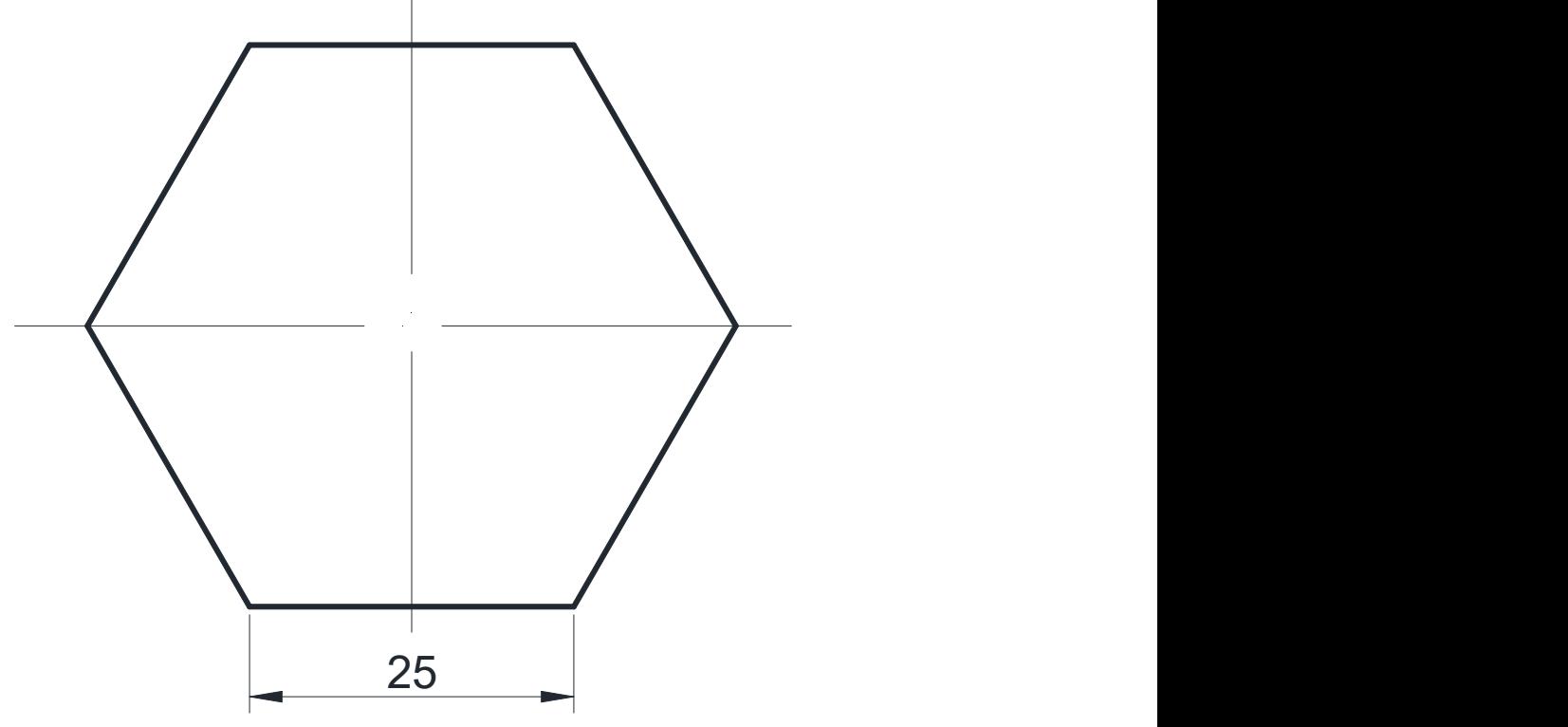

图 T-2-1-7 零件形状与尺寸图 2

- 1 安全操作与 6S 规范,操作过程要符合国家和行业标准;
- 2 创建工具数据与工件坐标系数据;
- 3 根据需要创建载荷数据;
- 4 分析零件的形状尺寸图,规划机器人运行轨迹方案;
- 5 根据运行轨迹方案,完成目标点示教、机器人姿态调整、I/O 信号设置等操作;
- 6 编写程序并进行调试,完成激光切割的任务要求,最终演示激光切割过程。
- (**2**)实施条件:见表 T-2-1-1
- (**3**)考核时量:60 分钟
- (**4**)评分标准:见表 T-2-1-2

# **8.** 试题编号:**T-2-1-8** 工业机器人激光切割在线编程 **3**

#### (**1**)任务描述

某企业采用工业机器人激光切割方式制作一批金属零件,零件的形状与尺寸如图 T-2-1-8 所示。请根据该零件的轮廓确定机器人的运行轨迹,然后操作示教器手动示教关键 点,编写控制程序并调试,最终完成激光切割的运行过程。机器人激光切割过程中应合理设 置过渡点与运行速度,以保证加工安全。激光切割操作可以使用某一 I/O 信号模拟, 切割工 具用笔或类似工具代替,工件在没有实物的情况下可使用打印图纸代替。

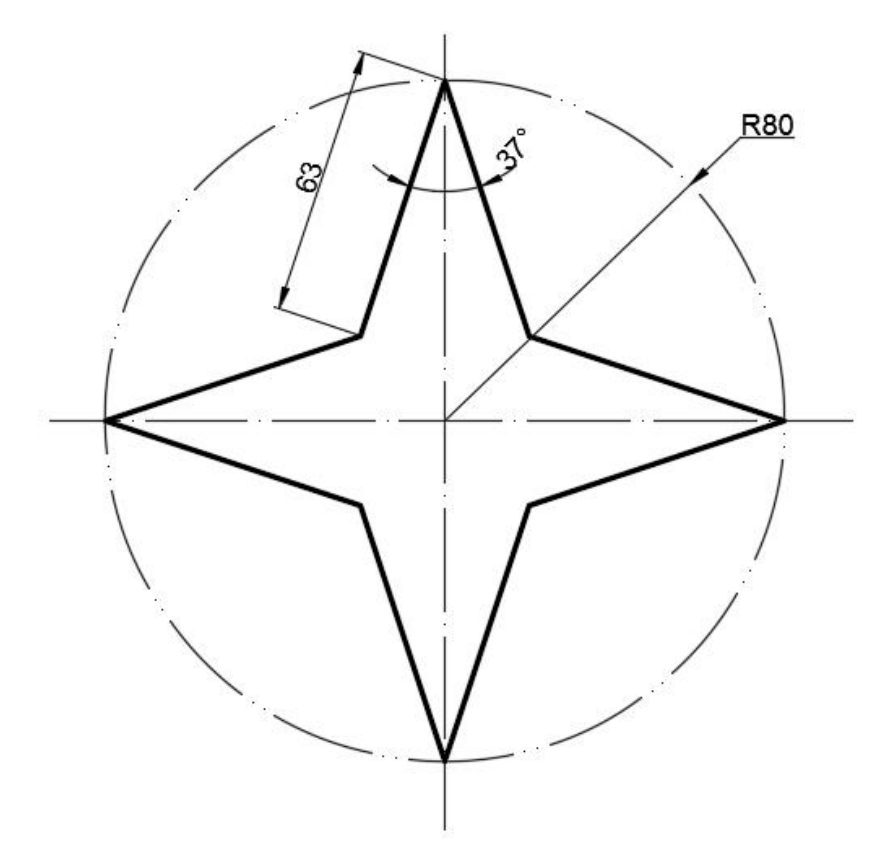

图 T-2-1-8 零件形状与尺寸图 3

- 1 安全操作与 6S 规范,操作过程要符合国家和行业标准;
- 2 创建工具数据与工件坐标系数据;
- 3 根据需要创建载荷数据;
- 4 分析零件的形状尺寸图,规划机器人运行轨迹方案;
- 5 根据运行轨迹方案,完成目标点示教、机器人姿态调整、I/O 信号设置等操作;
- 6 编写程序并进行调试,完成激光切割的任务要求,最终演示激光切割过程。
- (**2**)实施条件:见表 T-2-1-1
- (**3**)考核时量:60 分钟
- (**4**)评分标准:见表 T-2-1-2

# **9.** 试题编号:**T-2-1-9** 工业机器人激光切割在线编程 **4**

#### (**1**)任务描述

某企业采用工业机器人激光切割方式制作一批金属零件,零件的形状与尺寸如图 T-2-1-9 所示。请根据该零件的轮廓确定机器人的运行轨迹,然后操作示教器手动示教关键 点,编写控制程序并调试,最终完成激光切割的运行过程。机器人激光切割过程中应合理设 置过渡点与运行速度,以保证加工安全。激光切割操作可以使用某一 I/O 信号模拟, 切割工 具用笔或类似工具代替,工件在没有实物的情况下可使用打印图纸代替。

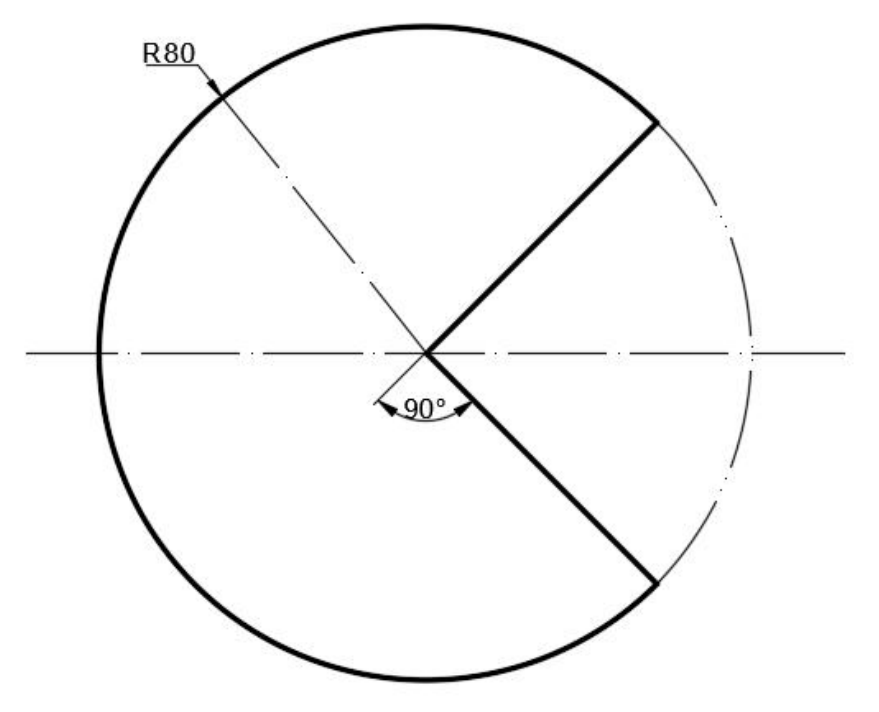

图 T-2-1-9 零件形状与尺寸图 4

- 1 安全操作与 6S 规范,操作过程要符合国家和行业标准;
- 2 创建工具数据与工件坐标系数据;
- 3 根据需要创建载荷数据;
- 4 分析零件的形状尺寸图,规划机器人运行轨迹方案;
- 5 根据运行轨迹方案,完成目标点示教、机器人姿态调整、I/O 信号设置等操作;
- 6 编写程序并进行调试,完成激光切割的任务要求,最终演示激光切割过程。
- (**2**)实施条件:见表 T-2-1-1
- (**3**)考核时量:60 分钟
- (**4**)评分标准:见表 T-2-1-2

# **10.** 试题编号:**T-2-1-10** 工业机器人激光切割在线编程 **5**

#### (**1**)任务描述

某企业采用工业机器人激光切割方式制作一批金属零件,零件的形状与尺寸如图 T-2-1-10 所示。请根据该零件的轮廓确定机器人的运行轨迹,然后操作示教器手动示教关键 点,编写控制程序并调试,最终完成激光切割的运行过程。机器人激光切割过程中应合理设 置过渡点与运行速度,以保证加工安全。激光切割操作可以使用某一 I/O 信号模拟, 切割工 具用笔或类似工具代替,工件在没有实物的情况下可使用打印图纸代替。

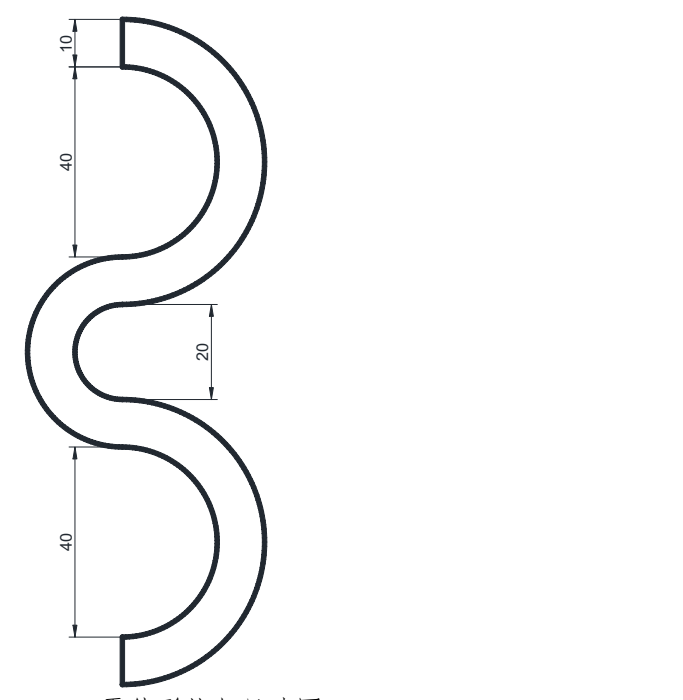

图 T-2-1-10 零件形状与尺寸图 5

- 1 安全操作与 6S 规范,操作过程要符合国家和行业标准;
- 2 创建工具数据与工件坐标系数据;
- 3 根据需要创建载荷数据;
- 4 分析零件的形状尺寸图,规划机器人运行轨迹方案;
- 5 根据运行轨迹方案,完成目标点示教、机器人姿态调整、I/O 信号设置等操作;
- 6 编写程序并进行调试,完成激光切割的任务要求,最终演示激光切割过程。
- (**2**)实施条件:见表 T-2-1-1
- (**3**)考核时量:60 分钟
- (**4**)评分标准:见表 T-2-1-2

# 项目 **2**:工业机器人离线编程

#### **1.** 试题编号:**T-2-2-1** 防烫垫激光切割离线仿真 **1**

#### (**1**)任务描述

某企业采用工业机器人激光切割方式切割如图 T-2-2-1 所示的防烫垫, 请根据防烫垫的 形状与尺寸,分析并确定机器人的运行轨迹和操作流程,在软件中仿真机器人的激光切割过 程。切割对象使用长、宽、高分别为 200mm、200mm、10mm 的矩形体模型(自行创建)。 激光切割的过程用一个 I/O 信号代替,灯亮代表激光切割工作,灯灭代表激光切割不工作。

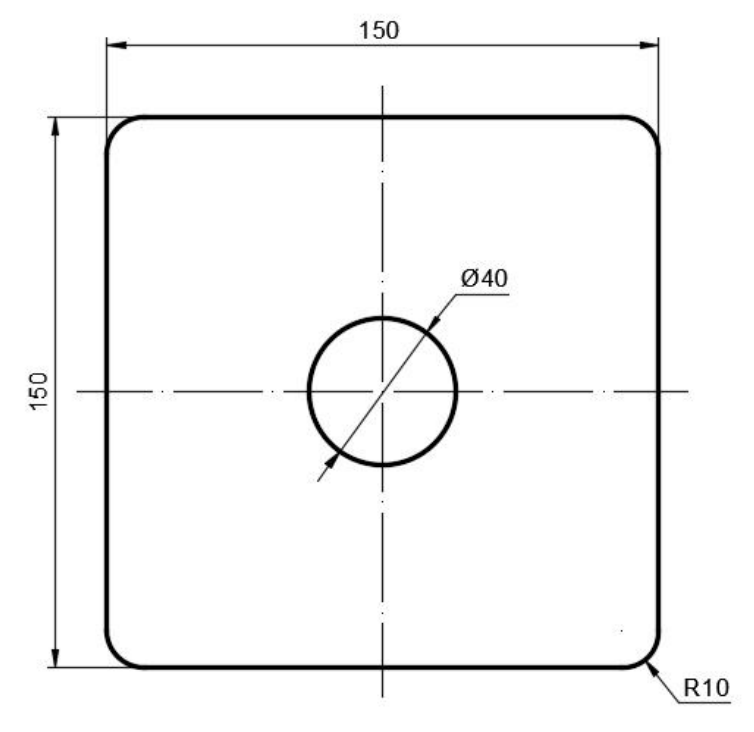

图 T-2-2-1 防烫垫形状与尺寸图 1

考核内容:

1 安全操作与 6S 规范,操作过程要符合国家和行业标准;

2 根据需要创建或导入相应的三维模型,进行工作站布局并配置参数;

3 创建工具数据与工件坐标系数据,并根据需要创建载荷数据;

4 分析防烫垫的形状尺寸,规划机器人运行轨迹。根据需要可自行创建合适的曲线, 以辅助完成运动轨迹的创建。

5 根据规划的运行轨迹,完成目标点示教、机器人姿态调整、I/O 信号创建与配置、 工作站逻辑设定等操作,生成机器人的运动路径;

6 编写程序并对轨迹进行仿真调试,完成仿真任务要求;

7 调试完成后录制视图,将工作站打包文件与录制视图文件保存到考生文件夹(请自 行在 E 盘中创建文件夹,命名为"Robot-抽签序号",项目文件命名为试题编号,如"T-2-2-1")。

# (**2**)实施条件:见表 T-2-2-1

| 项目   | 基本实施条件                                                                             | 备注 |
|------|------------------------------------------------------------------------------------|----|
| 场地   | 机房 (30个考核机位, 2个备用机位)                                                               | 必备 |
| 设备   | 计算机, 离线编程软件 (RobotStudio)                                                          | 必备 |
| 测评专家 | 每10名考生配备一名测评专家,且不少于 3 名测评专家。<br>测评专家要求具备至少一年以上机器人离线仿真工作或教<br>学经验。另测试场地应至少配备1名技术人员。 | 必备 |

表 T-2-2-1 工业机器人离线编程项目实施条件

(**3**)考核时量:90 分钟

| 评价内容                                         |                            | 考核要求                                              | 评价细则                                                                                                    | 配分 | 扣分 | 得分 |
|----------------------------------------------|----------------------------|---------------------------------------------------|----------------------------------------------------------------------------------------------------|----|----|----|
| 操作规<br>范与职<br>业素养<br>$(20 \nleftrightarrow)$ | 操作                         | 安全操作<br>与规范操<br>作                                 | 计算机开、关机及使用符合安全操作规范。<br>不符合要求扣2分/次。                                                                                         | 5  |    |    |
|                                              | 规范                         | 软件操作<br>规范                                        | 正确操作和使用离线仿真软件, 文件命名<br>与保存位置正确。不符合要求扣2分/项。                                                                                 | 5  |    |    |
|                                              | 职业                         | 着装、工<br>作态度                                       | 着装整齐,考核过程中态度良好。不符合<br>要求扣2分/项。                                                                                             | 5  |    |    |
|                                              | 素养                         | 6S 规范                                             | 考试过程及结束后,考试桌面及地面符合 6S<br>管理基本要求。不符合要求扣 1-5分。                                                                               | 5  |    |    |
| 作品<br>$(80 \ntriangle)$                      | 工作<br>站布<br>局与<br>系统<br>创建 | 机器人选<br>型、模型<br>创建或导<br>入、模型<br>布局、系<br>统创建       | 1) 机器人选型明显不合理扣2分;<br>② 不能正确创建或导入所需模型扣3分;<br>(3) 各模型位置布局不合理扣2分;<br>(4) 不能正确创建系统扣3分。                                         | 10 |    |    |
|                                              | 坐标<br>创建<br>与工<br>具安<br>装  | 工作坐标<br>与工具坐<br>标创建、<br>工具安装                      | 1) 工具坐标未创建或创建错误扣4分;<br>(2) 工件坐标未创建或创建错误扣4分;<br>(3) 工具不能正确安装扣2分。                                                            | 10 |    |    |
|                                              | 工作<br>站逻<br>辑设<br>定        | 添 加 I/O<br>信号并配<br>置其逻辑<br>关系                     | 1 未添加必需的 I/O 信号扣 2 分/项;<br>② I/O 逻辑关系未配置或配置错误扣 2 分<br>/项。                                                                  | 10 |    |    |
|                                              | 路径<br>规划<br>与编<br>程调<br>试  | 根据题目<br>要求合理<br>规划并生<br>成机器人<br>运动轨<br>迹、编写<br>程序 | (1) 缺少必要的过渡点扣3分/处;<br>(2) 运动过程中机器人或工具与周边设备<br>发生碰撞扣5分/次;<br>(3) 运动过程中机器人运动速度设置不合<br>理扣5分;<br>(4) 运行轨迹不正确或有偏差酌情扣 1~20<br>分。 | 35 |    |    |
|                                              | 仿真<br>演示                   | 仿真运<br>行、录制<br>视图或视<br>频、打包                       | $(1)$ 不能正常仿真运行扣 10分;<br>② 未录制仿真视图或视频扣5分;<br>(3) 未保存打包文件扣5分。                                                                | 15 |    |    |
| 合计<br>100                                    |                            |                                                   |                                                                                                    |    |    |    |
| 测评专家签字                                       |                            |                                                   |                                                                                                    |    |    |    |

表 T-2-2-2 工业机器人离线编程项目评分标准

注:以上各项配分扣完即止。出现以下情况之一的考试记 0 分:1)出现明显失误造成安全事 故;2)舞弊或协助他人舞弊;3)有意损坏考试工具、设备;4)有其他严重违反考场纪律, 造成恶劣影响的行为。

# **2.** 试题编号:**T-2-2-2** 防烫垫激光切割离线仿真 **2**

#### (**1**)任务描述

某企业采用工业机器人激光切割方式切割如图 T-2-2-5 所示的防烫垫, 请根据防烫垫的 形状与尺寸,分析并确定机器人的运行轨迹和操作流程,在软件中仿真机器人的激光切割过 程。切割对象使用长、宽、高分别为 200mm、200mm、10mm 的矩形体模型(自行创建)。 激光切割的过程用一个 I/O 信号代替, 灯亮代表激光切割工作, 灯灭代表激光切割不工作。

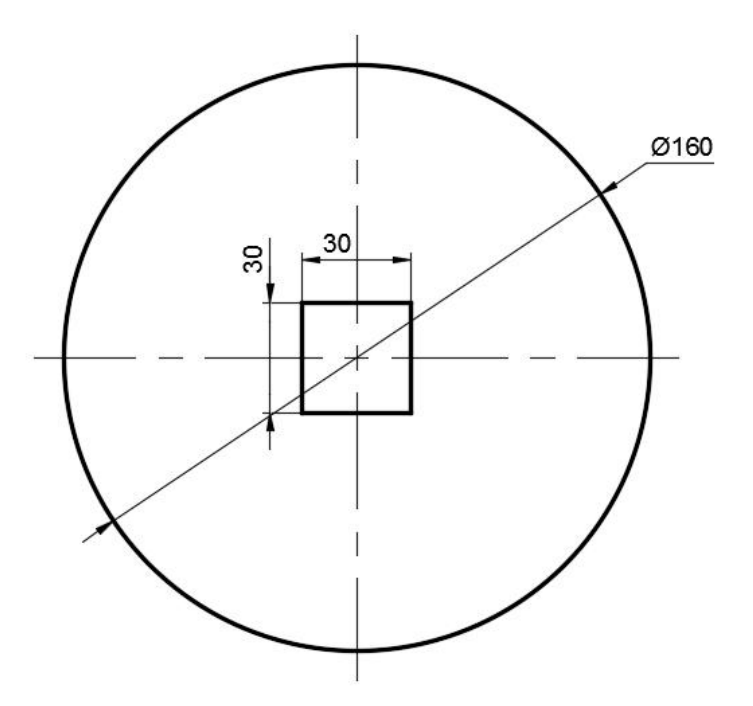

图 T-2-2-2 防烫垫形状与尺寸图 2

考核内容:

1 安全操作与 6S 规范,操作过程要符合国家和行业标准;

2 根据需要创建或导入相应的三维模型,进行工作站布局并配置参数;

3 创建工具数据与工件坐标系数据,并根据需要创建载荷数据;

4 分析防烫垫的形状尺寸,规划机器人运行轨迹。根据需要可自行创建合适的曲线, 以辅助完成运动轨迹的创建。

5 根据规划的运行轨迹,完成目标点示教、机器人姿态调整、I/O 信号创建与配置、 工作站逻辑设定等操作,生成机器人的运动路径;

6 编写程序并对轨迹进行仿真调试,完成仿真任务要求;

7 调试完成后录制视图,将工作站打包文件与录制视图文件保存到考生文件夹(请自 行在 E 盘中创建文件夹,命名为"Robot-抽签序号",项目文件命名为试题编号,如"T-2-2-2")。

(**2**)实施条件:见表 T-2-2-1

(**3**)考核时量:90 分钟

# **3.** 试题编号:**T-2-2-3** 防烫垫激光切割离线仿真 **3**

#### (**1**)任务描述

某企业采用工业机器人激光切割方式切割如图 T-2-2-3 所示的防烫垫, 请根据防烫垫的 形状与尺寸,分析并确定机器人的运行轨迹和操作流程,在软件中仿真机器人的激光切割过 程。切割对象使用长、宽、高分别为 200mm、200mm、10mm 的矩形体模型(自行创建)。 激光切割的过程用一个 I/O 信号代替, 灯亮代表激光切割工作, 灯灭代表激光切割不工作。

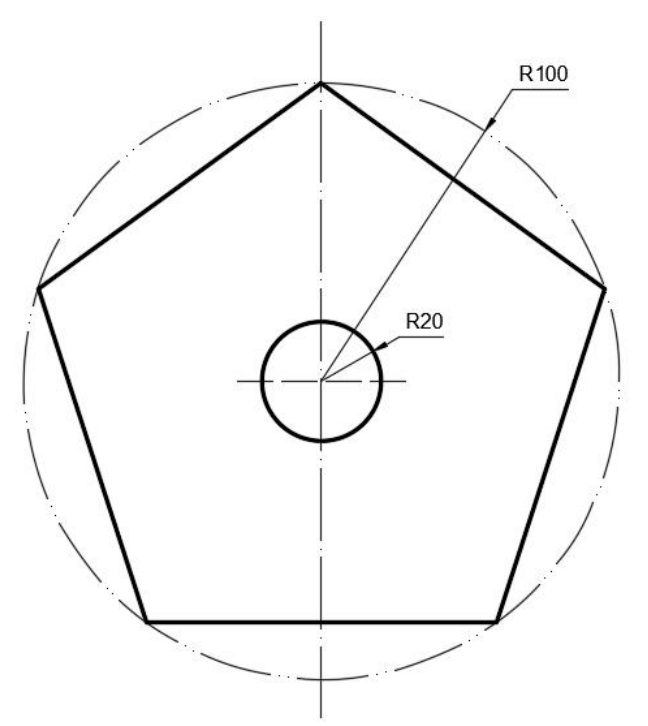

图 T-2-2-3 防烫垫形状与尺寸图 3

考核内容:

1 安全操作与 6S 规范,操作过程要符合国家和行业标准;

2 根据需要创建或导入相应的三维模型,进行工作站布局并配置参数;

3 创建工具数据与工件坐标系数据,并根据需要创建载荷数据;

4 分析防烫垫的形状尺寸,规划机器人运行轨迹。根据需要可自行创建合适的曲线, 以辅助完成运动轨迹的创建。

5 根据规划的运行轨迹,完成目标点示教、机器人姿态调整、I/O 信号创建与配置、 工作站逻辑设定等操作,生成机器人的运动路径;

6 编写程序并对轨迹进行仿真调试,完成仿真任务要求;

7 调试完成后录制视图,将工作站打包文件与录制视图文件保存到考生文件夹(请自 行在 E 盘中创建文件夹,命名为"Robot-抽签序号",项目文件命名为试题编号,如"T-2-2-3")。

(**2**)实施条件:见表 T-2-2-1

(**3**)考核时量:90 分钟

# **4.** 试题编号:**T-2-2-4** 防烫垫激光切割离线仿真 **4**

#### (**1**)任务描述

某企业采用工业机器人激光切割方式切割如图 T-2-2-5 所示的防烫垫, 请根据防烫垫的 形状与尺寸,分析并确定机器人的运行轨迹和操作流程,在软件中仿真机器人的激光切割过 程。切割对象使用长、宽、高分别为 200mm、200mm、10mm 的矩形体模型(自行创建)。 激光切割的过程用一个 I/O 信号代替, 灯亮代表激光切割工作, 灯灭代表激光切割不工作。

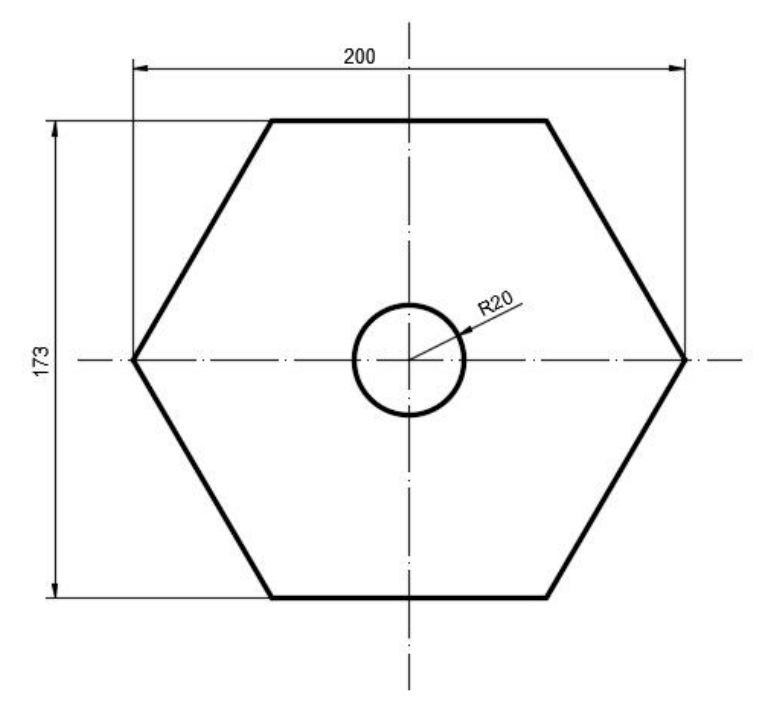

图 T-2-2-4 防烫垫形状与尺寸图 4

考核内容:

1 安全操作与 6S 规范,操作过程要符合国家和行业标准;

2 根据需要创建或导入相应的三维模型,进行工作站布局并配置参数;

3 创建工具数据与工件坐标系数据,并根据需要创建载荷数据;

4 分析防烫垫的形状尺寸,规划机器人运行轨迹。根据需要可自行创建合适的曲线, 以辅助完成运动轨迹的创建。

5 根据规划的运行轨迹,完成目标点示教、机器人姿态调整、I/O 信号创建与配置、 工作站逻辑设定等操作,生成机器人的运动路径;

6 编写程序并对轨迹进行仿真调试,完成仿真任务要求;

7 调试完成后录制视图,将工作站打包文件与录制视图文件保存到考生文件夹(请自 行在 E 盘中创建文件夹,命名为"Robot-抽签序号",项目文件命名为试题编号,如"T-2-2-4")。

(**2**)实施条件:见表 T-2-2-1

(**3**)考核时量:90 分钟

# **5.** 试题编号:**T-2-2-5** 防烫垫激光切割离线仿真 **5**

#### (**1**)任务描述

某企业采用工业机器人激光切割方式切割如图 T-2-2-5 所示的防烫垫, 请根据防烫垫的 形状与尺寸,分析并确定机器人的运行轨迹和操作流程,在软件中仿真机器人的激光切割过 程。切割对象使用长、宽、高分别为 200mm、200mm、10mm 的矩形体模型(自行创建)。 激光切割的过程用一个 I/O 信号代替, 灯亮代表激光切割工作, 灯灭代表激光切割不工作。

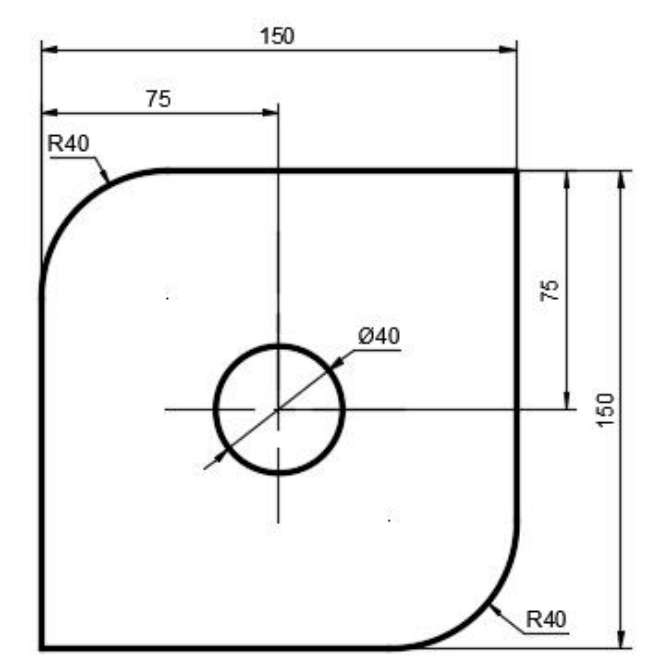

图 T-2-2-5 防烫垫形状与尺寸图 5

考核内容:

1 安全操作与 6S 规范,操作过程要符合国家和行业标准;

2 根据需要创建或导入相应的三维模型,进行工作站布局并配置参数;

3 创建工具数据与工件坐标系数据,并根据需要创建载荷数据;

4 分析防烫垫的形状尺寸,规划机器人运行轨迹。根据需要可自行创建合适的曲线, 以辅助完成运动轨迹的创建。

5 根据规划的运行轨迹,完成目标点示教、机器人姿态调整、I/O 信号创建与配置、 工作站逻辑设定等操作,生成机器人的运动路径;

6 编写程序并对轨迹进行仿真调试,完成仿真任务要求;

7 调试完成后录制视图,将工作站打包文件与录制视图文件保存到考生文件夹(请自 行在 E 盘中创建文件夹,命名为"Robot-抽签序号",项目文件命名为试题编号,如"T-2-2-5")。

(**2**)实施条件:见表 T-2-2-1

(**3**)考核时量:90 分钟

# **6.** 试题编号:**T-2-2-6** 防烫垫激光切割离线仿真 **6**

#### (**1**)任务描述

某企业采用工业机器人激光切割方式切割如图 T-2-2-6 所示的防烫垫,请根据防烫垫的 形状与尺寸,分析并确定机器人的运行轨迹和操作流程,在软件中仿真机器人的激光切割过 程。切割对象使用长、宽、高分别为 200mm、200mm、10mm 的矩形体模型(自行创建)。 激光切割的过程用一个 I/O 信号代替, 灯亮代表激光切割工作, 灯灭代表激光切割不工作。

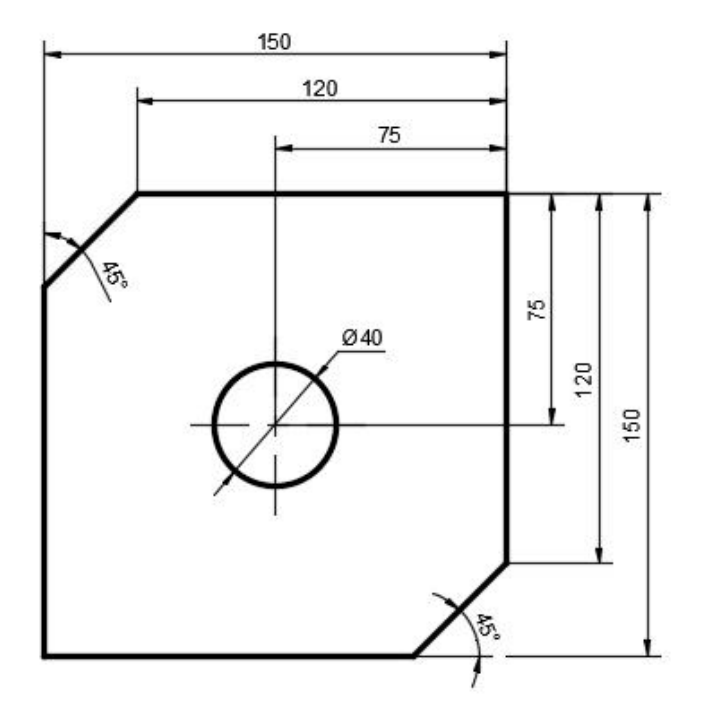

图 T-2-2-6 防烫垫形状与尺寸图 6

考核内容:

1 安全操作与 6S 规范,操作过程要符合国家和行业标准;

2 根据需要创建或导入相应的三维模型,进行工作站布局并配置参数;

3 创建工具数据与工件坐标系数据,并根据需要创建载荷数据;

4 分析防烫垫的形状尺寸,规划机器人运行轨迹。根据需要可自行创建合适的曲线, 以辅助完成运动轨迹的创建。

5 根据规划的运行轨迹,完成目标点示教、机器人姿态调整、I/O 信号创建与配置、 工作站逻辑设定等操作,生成机器人的运动路径;

6 编写程序并对轨迹进行仿真调试,完成仿真任务要求;

7 调试完成后录制视图,将工作站打包文件与录制视图文件保存到考生文件夹(请自 行在 E 盘中创建文件夹,命名为"Robot-抽签序号",项目文件命名为试题编号,如"T-2-2-6")。

(**2**)实施条件:见表 T-2-2-1

(**3**)考核时量:90 分钟

# **7.** 试题编号:**T-2-2-7** 金属装饰件激光切割离线仿真 **1**

#### (**1**)任务描述

某企业采用工业机器人激光切割方式切割如图 T-2-2-7 所示的金属装饰件,请根据金属 装饰件的形状与尺寸,分析并确定机器人的运行轨迹和操作流程,在软件中仿真机器人的激 光切割过程。切割对象使用长、宽、高分别为 200mm、200mm、10mm 的矩形体模型(自 行创建)。激光切割的过程用一个 I/O 信号代替,灯亮代表激光切割工作,灯灭代表激光切 割不工作。

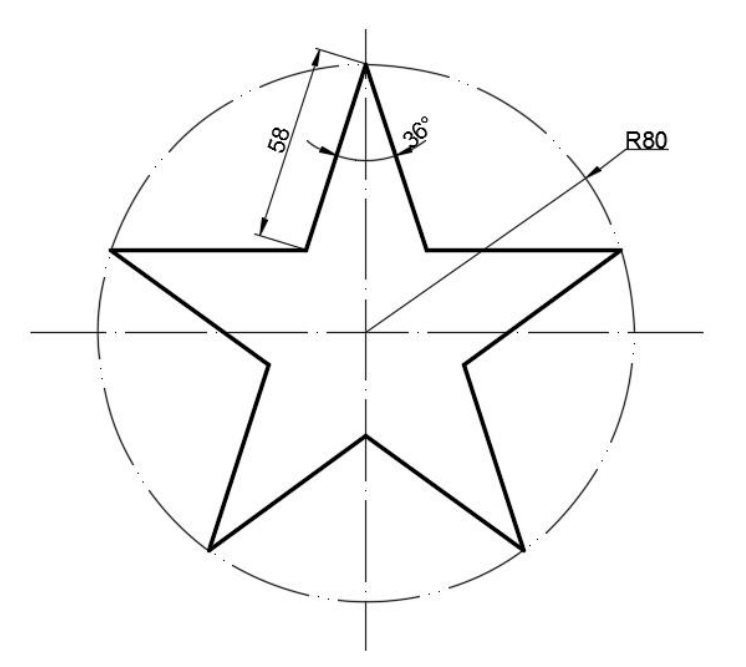

图 T-2-2-7 装饰件形状与尺寸图 1

考核内容:

1 安全操作与 6S 规范,操作过程要符合国家和行业标准;

2 根据需要创建或导入相应的三维模型,进行工作站布局并配置参数;

3 创建工具数据与工件坐标系数据,并根据需要创建载荷数据;

4 分析金属装饰件的形状尺寸,规划机器人运行轨迹。根据需要可自行创建合适的曲 线,以辅助完成运动轨迹的创建。

5 根据规划的运行轨迹,完成目标点示教、机器人姿态调整、I/O 信号创建与配置、 工作站逻辑设定等操作,生成机器人的运动路径;

6 编写程序并对轨迹进行仿真调试,完成仿真任务要求;

7 调试完成后录制视图,将工作站打包文件与录制视图文件保存到考生文件夹(请自 行在 E 盘中创建文件夹,命名为"Robot-抽签序号",项目文件命名为试题编号,如"T-2-2-7")。

(**2**)实施条件:见表 T-2-2-1

(**3**)考核时量:90 分钟

# **8.** 试题编号:**T-2-2-8** 金属装饰件激光切割离线仿真 **2**

#### (**1**)任务描述

某企业采用工业机器人激光切割方式切割如图 T-2-2-8 所示的金属装饰件,请根据金属 装饰件的形状与尺寸,分析并确定机器人的运行轨迹和操作流程,在软件中仿真机器人的激 光切割过程。切割对象使用长、宽、高分别为 200mm、200mm、10mm 的矩形体模型(自 行创建)。激光切割的过程用一个 I/O 信号代替,灯亮代表激光切割工作,灯灭代表激光切 割不工作。

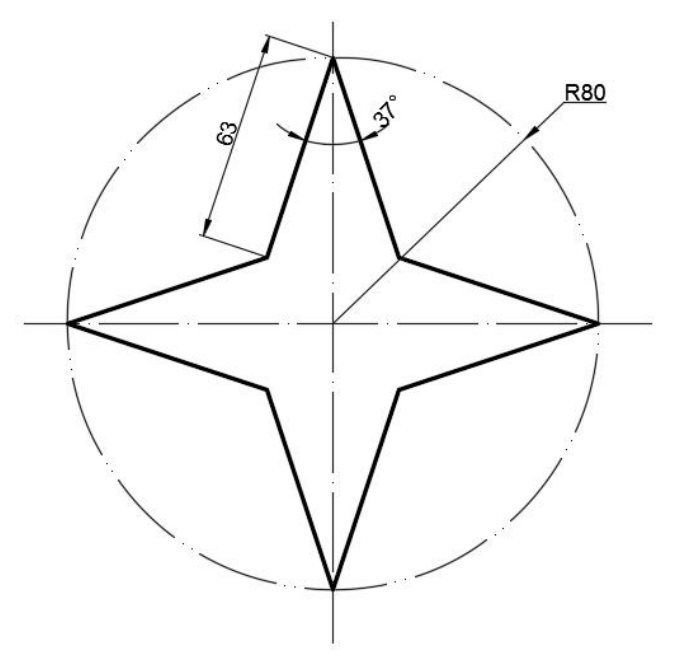

图 T-2-2-8 装饰件形状与尺寸图 2

考核内容:

1 安全操作与 6S 规范,操作过程要符合国家和行业标准;

2 根据需要创建或导入相应的三维模型,进行工作站布局并配置参数;

3 创建工具数据与工件坐标系数据,并根据需要创建载荷数据;

4 分析金属装饰件的形状尺寸,规划机器人运行轨迹。根据需要可自行创建合适的曲 线,以辅助完成运动轨迹的创建。

5 根据规划的运行轨迹,完成目标点示教、机器人姿态调整、I/O 信号创建与配置、 工作站逻辑设定等操作,生成机器人的运动路径;

6 编写程序并对轨迹进行仿真调试,完成仿真任务要求;

7 调试完成后录制视图,将工作站打包文件与录制视图文件保存到考生文件夹(请自 行在 E 盘中创建文件夹,命名为"Robot-抽签序号",项目文件命名为试题编号,如"T-2-2-8")。

(**2**)实施条件:见表 T-2-2-1

(**3**)考核时量:90 分钟

# **9.** 试题编号:**T-2-2-9** 金属装饰件激光切割离线仿真 **3**

#### (**1**)任务描述

某企业采用工业机器人激光切割方式切割如图 T-2-2-9 所示的金属装饰件,请根据金属 装饰件的形状与尺寸,分析并确定机器人的运行轨迹和操作流程,在软件中仿真机器人的激 光切割过程。切割对象使用长、宽、高分别为 200mm、200mm、10mm 的矩形体模型(自 行创建)。激光切割的过程用一个 I/O 信号代替,灯亮代表激光切割工作,灯灭代表激光切 割不工作。

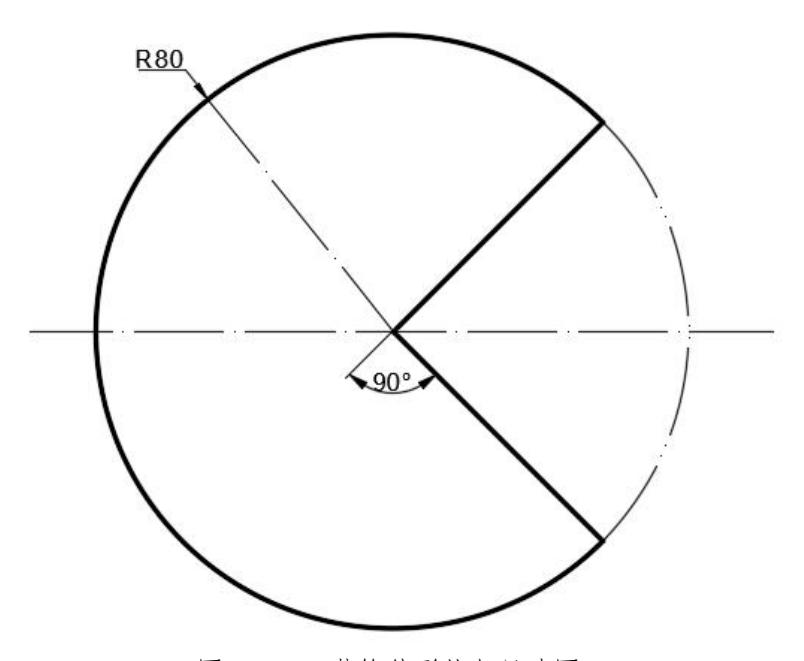

图 T-2-2-9 装饰件形状与尺寸图 3

考核内容:

1 安全操作与 6S 规范,操作过程要符合国家和行业标准;

2 根据需要创建或导入相应的三维模型,进行工作站布局并配置参数;

3 创建工具数据与工件坐标系数据,并根据需要创建载荷数据;

4 分析金属装饰件的形状尺寸,规划机器人运行轨迹。根据需要可自行创建合适的曲 线,以辅助完成运动轨迹的创建。

5 根据规划的运行轨迹,完成目标点示教、机器人姿态调整、I/O 信号创建与配置、 工作站逻辑设定等操作,生成机器人的运动路径;

6 编写程序并对轨迹进行仿真调试,完成仿真任务要求;

7 调试完成后录制视图,将工作站打包文件与录制视图文件保存到考生文件夹(请自 行在 E 盘中创建文件夹,命名为"Robot-抽签序号",项目文件命名为试题编号,如"T-2-2-9")。

(**2**)实施条件:见表 T-2-2-1

(**3**)考核时量:90 分钟

# **10.** 试题编号:**T-2-2-10** 金属装饰件激光切割离线仿真 **4**

#### (**1**)任务描述

某企业采用工业机器人激光切割方式切割如图 T-2-2-10 所示的金属装饰件,请根据金属 装饰件的形状与尺寸,分析并确定机器人的运行轨迹和操作流程,在软件中仿真机器人的激 光切割过程。切割对象使用长、宽、高分别为 200mm、200mm、10mm 的矩形体模型(自 行创建)。激光切割的过程用一个 I/O 信号代替,灯亮代表激光切割工作,灯灭代表激光切 割不工作。

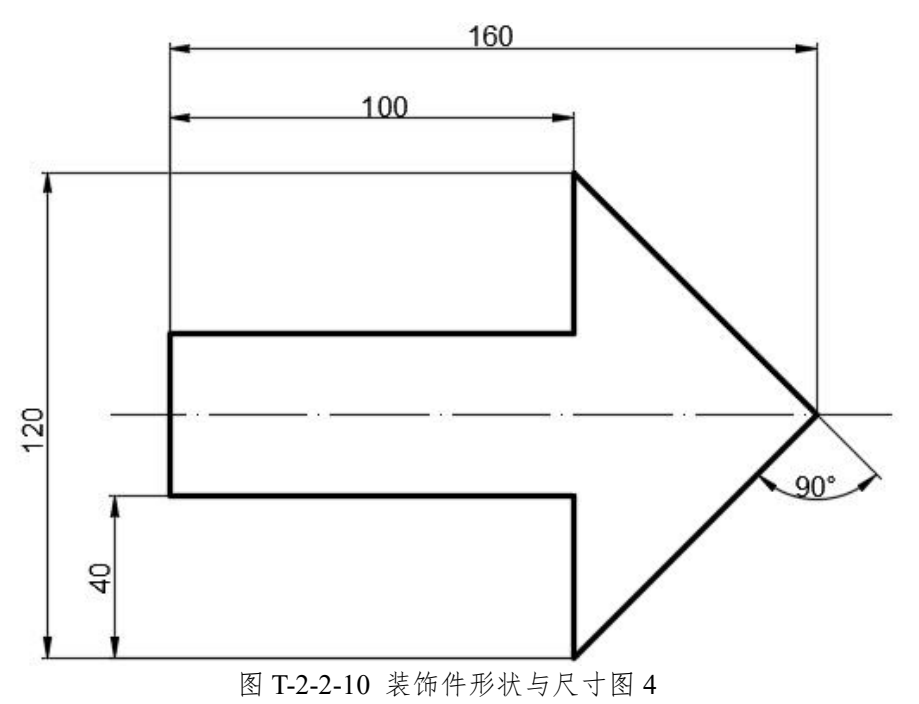

考核内容:

1 安全操作与 6S 规范,操作过程要符合国家和行业标准;

2 根据需要创建或导入相应的三维模型,进行工作站布局并配置参数;

3 创建工具数据与工件坐标系数据,并根据需要创建载荷数据;

4 分析金属装饰件的形状尺寸,规划机器人运行轨迹。根据需要可自行创建合适的曲 线,以辅助完成运动轨迹的创建。

5 根据规划的运行轨迹,完成目标点示教、机器人姿态调整、I/O 信号创建与配置、 工作站逻辑设定等操作,生成机器人的运动路径;

6 编写程序并对轨迹进行仿真调试,完成仿真任务要求;

7 调试完成后录制视图,将工作站打包文件与录制视图文件保存到考生文件夹(请自 行在 E 盘中创建文件夹,命名为"Robot-抽签序号",项目文件命名为试题编号,如"T-2-2-10")。

(**2**)实施条件:见表 T-2-2-1

(**3**)考核时量:90 分钟

# **11.** 试题编号:**T-2-2-11** 试衣镜涂胶离线仿真

#### (**1**)任务描述

某企业采用工业机器人进行试衣镜的涂胶操作,其涂胶轨迹如图 T-2-2-11 所示,涂胶厚 度为 3mm,请分析并确定机器人的运行轨迹和操作流程,在软件中仿真机器人的涂胶过程。 涂胶对象请自行创建合适尺寸的矩形体模型。涂胶过程用一个 I/O 信号代替,灯亮代表正在 进行涂胶工作,灯灭代表未在进行涂胶工作。

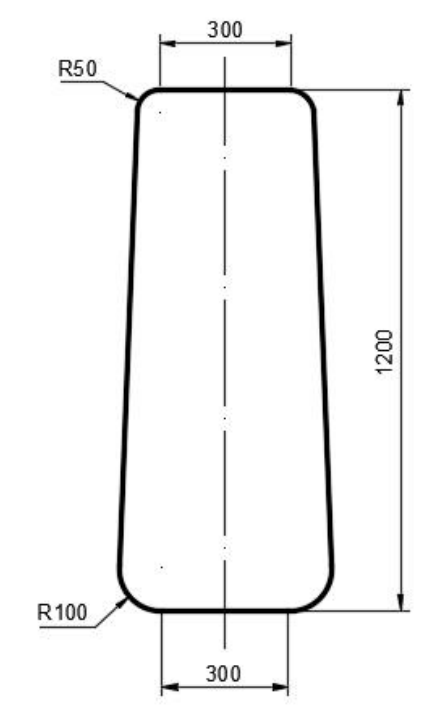

图 T-2-2-11 试衣镜涂胶轨迹形状与尺寸

考核内容:

1 安全操作与 6S 规范,操作过程要符合国家和行业标准;

2 根据需要创建或导入相应的三维模型,进行工作站布局并配置参数;

3 创建工具数据与工件坐标系数据,并根据需要创建载荷数据;

4 分析工件的形状尺寸,规划机器人运行轨迹。根据需要可自行创建合适的曲线,以 辅助完成运动轨迹的创建。

5 根据规划的运行轨迹,完成目标点示教、机器人姿态调整、I/O 信号创建与配置、 工作站逻辑设定等操作,生成机器人的运动路径;

6 编写程序并对轨迹进行仿真调试,完成仿真任务要求;

7 调试完成后录制视图,将工作站打包文件与录制视图文件保存到考生文件夹(请自 行在 E 盘中创建文件夹,命名为"Robot-抽签序号",项目文件命名为试题编号,如"T-2-2-11")。

(**2**)实施条件:见表 T-2-2-1

(**3**)考核时量:90 分钟

# **12.** 试题编号:**T-2-2-12** 显示器涂胶离线仿真

#### (**1**)任务描述

某企业采用工业机器人实现显示器的涂胶操作,其涂胶轨迹如图 T-2-2-12 所示,涂胶厚 度为 3mm,请分析并确定机器人的运行轨迹和操作流程,在软件中仿真机器人的涂胶过程。 涂胶对象请自行创建合适尺寸的矩形体模型。涂胶过程用一个 I/O 信号代替,灯亮代表正在 进行涂胶工作,灯灭代表未在进行涂胶工作。

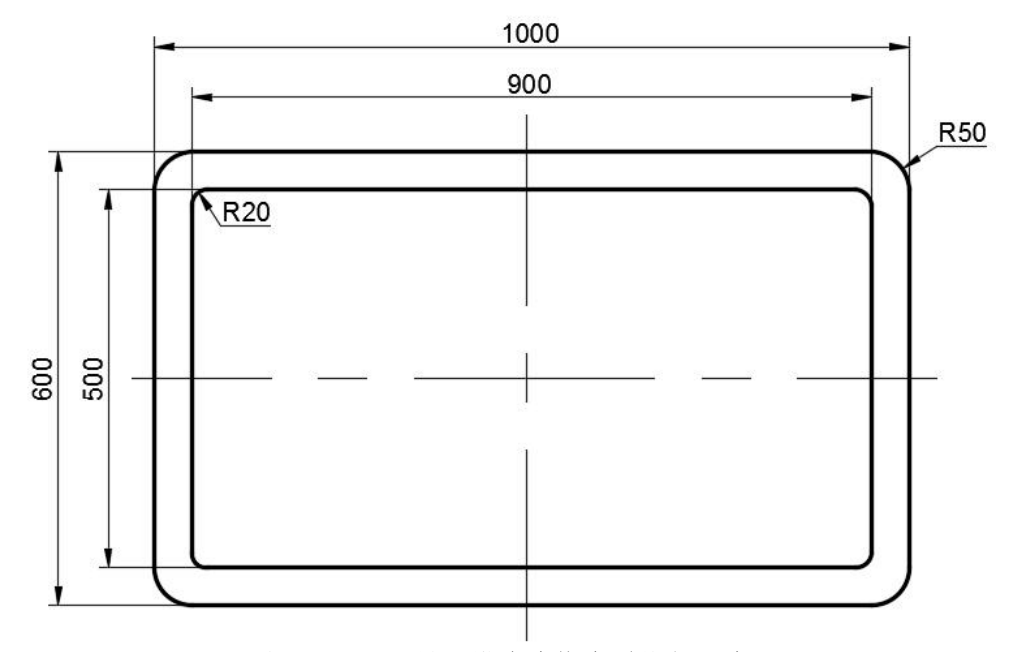

图 T-2-2-12 显示器涂胶轨迹形状与尺寸

考核内容:

1 安全操作与 6S 规范,操作过程要符合国家和行业标准;

2 根据需要创建或导入相应的三维模型,进行工作站布局并配置参数;

3 创建工具数据与工件坐标系数据,并根据需要创建载荷数据;

4 分析工件的形状尺寸,规划机器人运行轨迹。根据需要可自行创建合适的曲线,以 辅助完成运动轨迹的创建。

5 根据规划的运行轨迹,完成目标点示教、机器人姿态调整、I/O 信号创建与配置、 工作站逻辑设定等操作,生成机器人的运动路径;

6 编写程序并对轨迹进行仿真调试,完成仿真任务要求;

7 调试完成后录制视图,将工作站打包文件与录制视图文件保存到考生文件夹(请自 行在 E 盘中创建文件夹,命名为"Robot-抽签序号",项目文件命名为试题编号,如"T-2-2-12")。

(**2**)实施条件:见表 T-2-2-1

(**3**)考核时量:90 分钟

## **13.** 试题编号:**T-2-2-13** 物料搬运离线仿真 **1**

#### (**1**)任务描述

某企业采用工业机器人实现物料的搬运与码垛操作,其搬运要求如图 T-2-2-13 所示。已 知取料区有2行3列共6个长宽一致的物料,现要求将取料区的物料搬运至放料区,并按3 行 2 列方式码垛,请分析并确定机器人的运行轨迹和操作流程,在软件中仿真机器人的搬运 过程。请自行创建矩形体模型作为物料,物料台可选择库中现有模型,搬运工具使用吸盘。 搬运过程用一个 I/O 信号代替, 灯亮代表正在进行搬运工作, 灯灭代表未在进行搬运工作。

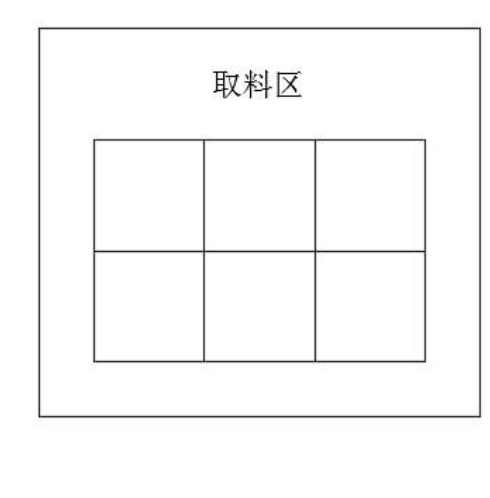

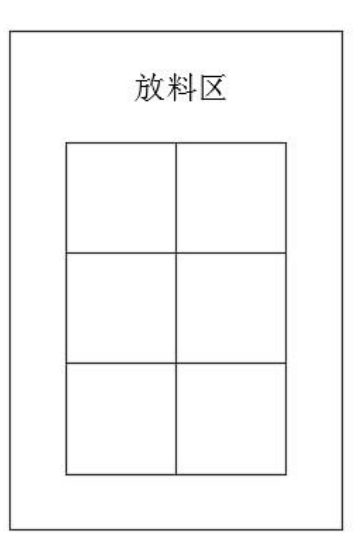

图 T-2-2-13 物料搬运示意图 1

考核内容:

1 安全操作与 6S 规范,操作过程要符合国家和行业标准;

2 根据需要创建或导入相应的三维模型,进行工作站布局并配置参数;

3 本试题提供吸盘工具库文件,见 E 盘"Robot\_models"文件夹下以试题编号命名的子 文件夹中。

4 创建工具数据与工件坐标系数据,根据需要创建载荷数据;

5 分析搬运要求,规划机器人运行轨迹;

6 根据规划的运行轨迹方案,完成目标点示教、机器人姿态调整、I/O 信号创建与配 置、工作站逻辑设定等操作,生成机器人的运动路径;

7 编写程序并对轨迹进行仿真调试,完成仿真任务要求;

8 调试完成后录制视图,将工作站打包文件与录制视图文件保存到考生文件夹(请自 行在 E 盘中创建文件夹,命名为"Robot-抽签序号",项目文件命名为试题编号,如"T-2-2-13")。

(**2**)实施条件:见表 T-2-2-1

(**3**)考核时量:90 分钟

# **14.** 试题编号:**T-2-2-14** 物料搬运离线仿真 **2**

#### (**1**)任务描述

某企业采用工业机器人实现物料的搬运与码垛操作,其搬运要求如图 T-2-2-14 所示。已 知取料区有 2 行 2 列共 4 个长宽不一致的物料,现要求将取料区的物料搬运至放料区,并将 物料在原来的方位上旋转 90 度进行码垛,请分析并确定机器人的运行轨迹和操作流程,在 软件中仿真机器人的搬运过程。请自行创建矩形体模型作为物料,物料台可选择库中现有模 型,搬运工具使用吸盘。搬运过程用一个 I/O 信号代替,灯亮代表正在进行搬运工作,灯灭 代表未在进行搬运工作。

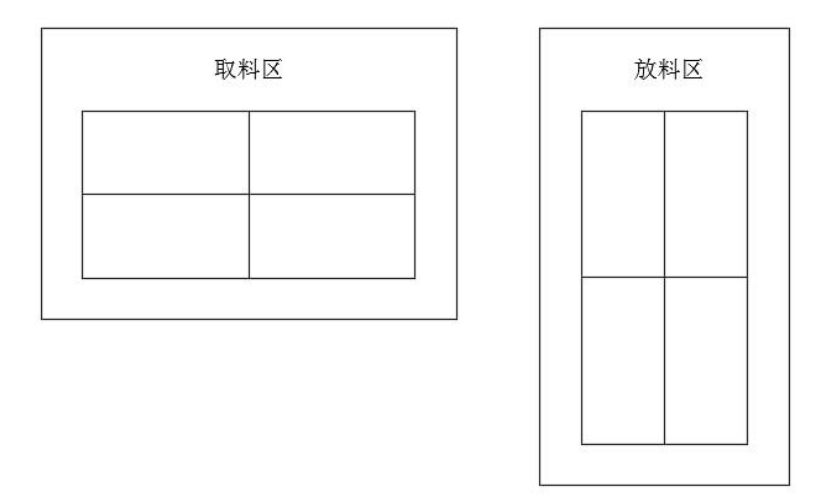

图 T-2-2-14 物料搬运示意图 2

考核内容:

1 安全操作与 6S 规范,操作过程要符合国家和行业标准;

2 根据需要创建或导入相应的三维模型,进行工作站布局并配置参数;

3 本试题提供吸盘工具库文件,见 E 盘"Robot\_models"文件夹下以试题编号命名的子 文件夹中。

4 创建工具数据与工件坐标系数据,根据需要创建载荷数据;

5 分析搬运要求,规划机器人运行轨迹;

6 根据规划的运行轨迹方案,完成目标点示教、机器人姿态调整、I/O 信号创建与配 置、工作站逻辑设定等操作,生成机器人的运动路径;

7 编写程序并对轨迹进行仿真调试,完成仿真任务要求;

8 调试完成后录制视图,将工作站打包文件与录制视图文件保存到考生文件夹(自行 在 E 盘中创建文件夹, 命名为"Robot-抽答序号", 项目文件命名为试题编号, 如"T-2-2-14")。

(**2**)实施条件:见表 T-2-2-1

(**3**)考核时量:90 分钟

#### **15.** 试题编号:**T-2-2-15** 物料搬运离线仿真 **3**

#### (**1**)任务描述

某企业采用工业机器人实现物料的搬运与码垛操作,其搬运要求如图 T-2-2-15 所示。已 知取料区有2层,每一层2行2列共8个物料,现要求将取料区的物料搬运至放料区,并将 图示要求的顺序进行取料和放料,请分析并确定机器人的运行轨迹和操作流程,在软件中仿 真机器人的搬运过程。物料台可选择库中现有模型,搬运工具采用吸盘,物料请自行创建矩 形体模型。搬运过程用一个 I/O 信号代替,灯亮代表正在进行搬运工作,灯灭代表未在进行 搬运工作。

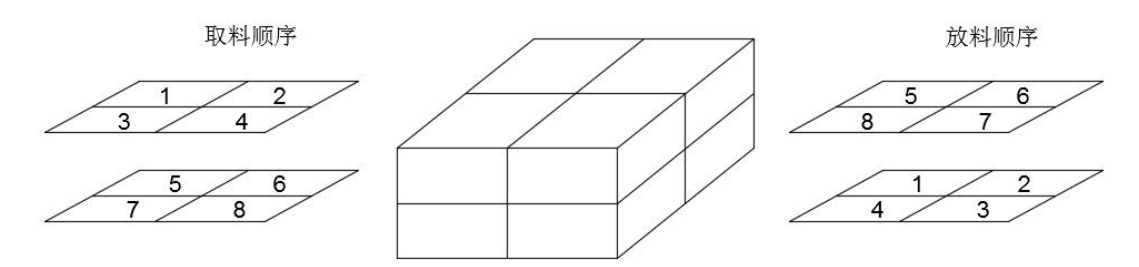

图 T-2-2-15 物料搬运示意图 3

考核内容:

1 安全操作与 6S 规范,操作过程要符合国家和行业标准;

2 根据需要创建或导入相应的三维模型,进行工作站布局并配置参数;

3 本试题提供吸盘工具库文件,见 E 盘"Robot\_models"文件夹下以试题编号命名的子 文件夹中。

4 创建工具数据与工件坐标系数据,根据需要创建载荷数据;

5 分析搬运要求,规划机器人运行轨迹;

6 根据规划的运行轨迹方案,完成目标点示教、机器人姿态调整、I/O 信号创建与配 置、工作站逻辑设定等操作,生成机器人的运动路径;

7 编写程序并对轨迹进行仿真调试,完成仿真任务要求;

8 调试完成后录制视图,将工作站打包文件与录制视图文件保存到考生文件夹(自行 在 E 盘中创建文件夹, 命名为"Robot-抽签序号", 项目文件命名为试题编号, 如"T-2-2-15")。

(**2**)实施条件:见表 T-2-2-1

(**3**)考核时量:90 分钟

模块三:跨岗位综合技能模块

# 项目 **1**:零件三维模型绘制

# **1.** 试题编号:**T-3-1** 零件一建模

(**1**)任务描述

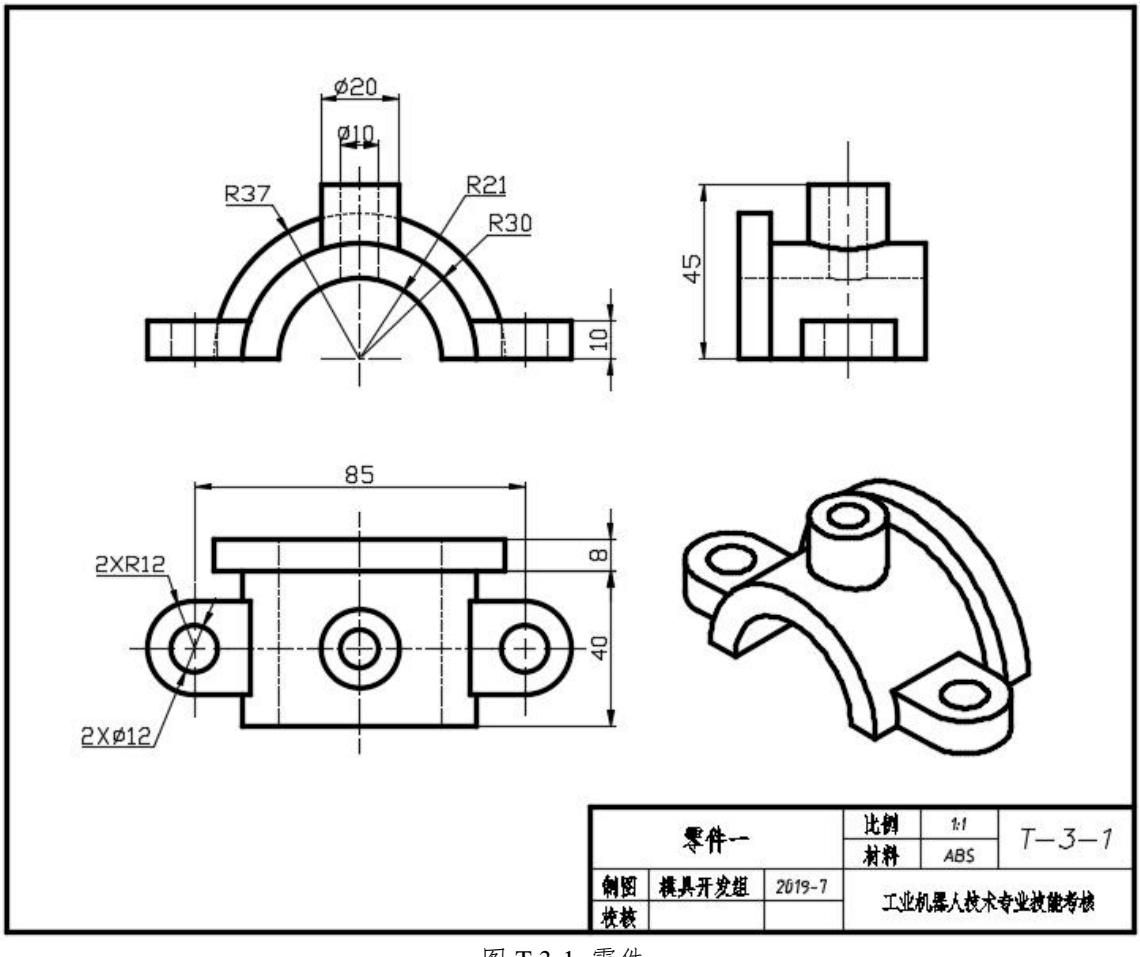

图 T-3-1 零件一

1)在 F 盘下建立生文件夹,文件夹名称为"场次-工位号-3D"。所有文件必须保存在考 生文件夹中,否则计零分;

2)文件名称为"T-3-1",保存在考生文件夹中;

3)根据图 T-3-1 所示尺寸完成零件一建模;

4)隐藏草图和创建的基准平面;

5)考试过程中注意保存,考核结束时考生应立即停止操作,不得关闭电脑,离开考场。 (**2**)实施条件:见表 T-3-1

表 T-3-1 三维建模实施条件

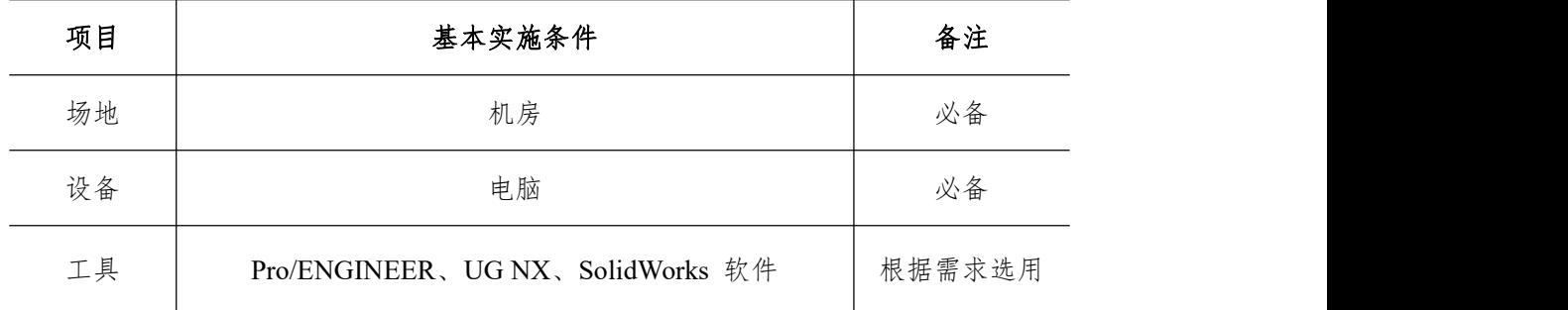

# (**3**)考核时量:90 分钟

(**4**)评分标准:见表 T-3-2

表 T-3-2 三维建模评分标准

| 试题号                           |                       |                                  | 场次-工位号                                                |                |    |
|-------------------------------|-----------------------|----------------------------------|-------------------------------------------------------|----------------|----|
| 评价内容                          |                       | 考核点                              | 评分标准                                                  | 配分             | 得分 |
|                               |                       |                                  | 文件存储位置错误, 此项不得分。                                      |                |    |
| 作品<br>$(80\%)$                | 草图绘制<br>$(15 \n\&)$   | 草图平面选择正确                         | 草图平面选择不正确全扣。                                          | 5              |    |
|                               |                       | 草图和基准平面隐<br>藏                    | 草图没隐藏扣 5; 基准平面没隐藏扣 5<br>分。                            | 10             |    |
|                               |                       | 三维建模正确                           | 零件尺寸错误每处扣4分, 扣完为止。                                    | 30             |    |
|                               | 三维建模                  |                                  | 特征缺或错一处扣5分, 扣完为止。                                     | $\theta$       |    |
|                               | $(65 \; \noplus)$     |                                  | 特征的稳定性。如果修改特征再生失败<br>全扣。                              | 5              |    |
| 职业素养<br>与操作规<br>范<br>$(20\%)$ | 纪律, 造成恶劣影响的整个考核记 0 分。 | 出现明显失误造成工具、设备损坏等安全事故;严重违规操作、违反考场 |                                                       |                |    |
|                               | 操作规范<br>$(10 \n4)$    | 操作安全、规范                          | 计算机开、关机不符合安全操作规范每次<br>扣除 2 分, 扣完为止。                   | 4              |    |
|                               |                       | 软件操作规范                           | 未按要求规范操作软件,做与考试无关的<br>操作,文件命名、存放位置不正确每项扣<br>2分, 扣完为止。 | 6              |    |
|                               | 职业素养<br>$(10 \n4)$    | 着装规范、工作态<br>度                    | 着装规范。衣冠不整扣 2 分, 工作态度<br>不好扣 2分。                       | $\overline{4}$ |    |
|                               |                       | <b>6S</b>                        | 考试过程中及结束后,考试桌面及地面不<br>符合6S管理基本要求的扣 1-3 分。             | 3              |    |
|                               |                       | 产品质量意识、环保<br>意识、成本控制意识           | 费耗材、不爱惜工具,扣3分。                                        | 3              |    |
| 合计                            |                       |                                  | 100                                                   |                |    |

考评人员签名

# **2.** 试题编号:**T-3-2** 零件二建模

# (**1**)任务描述

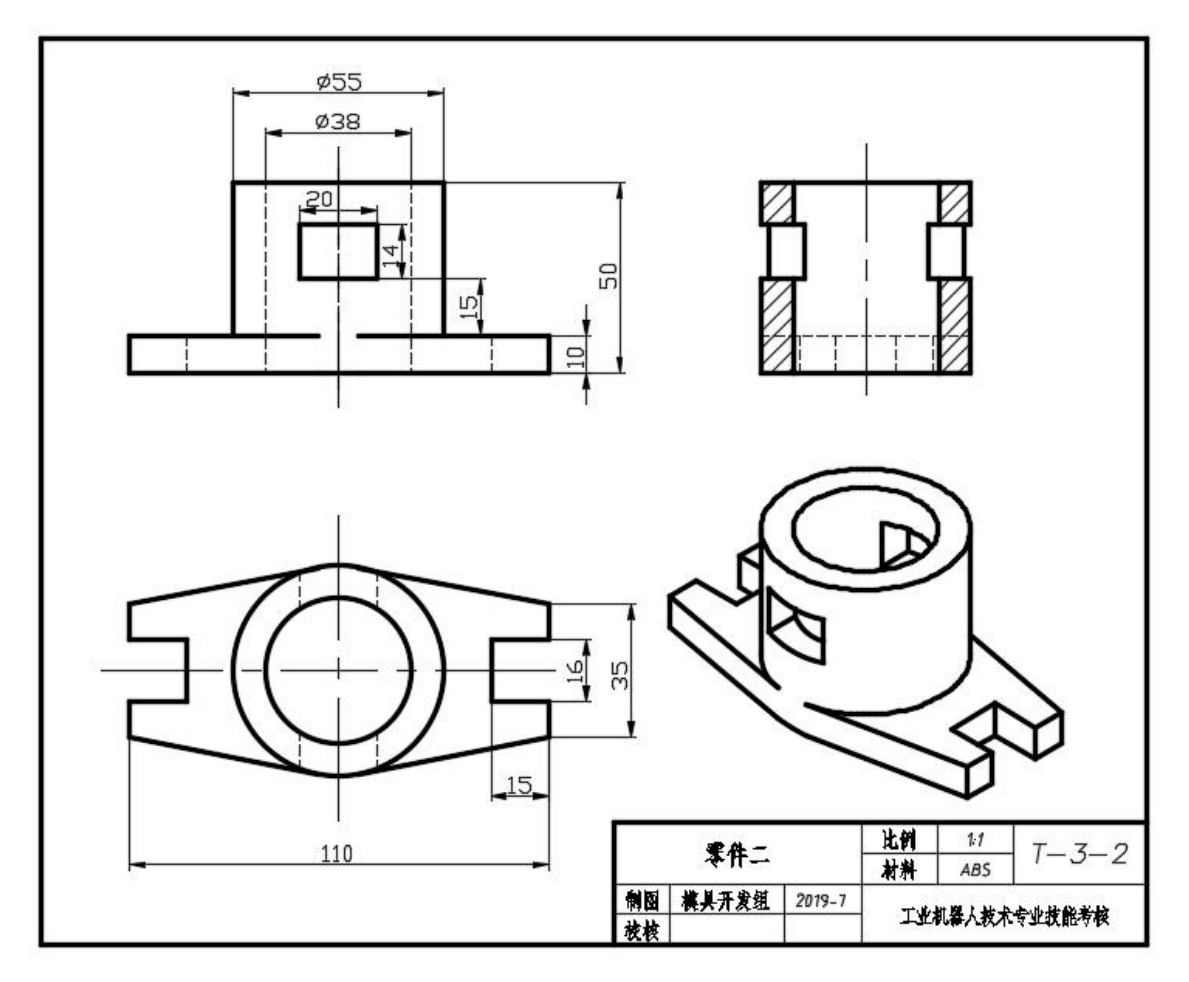

图 T-3-2 零件二

1)在 F 盘下建立生文件夹,文件夹名称为"场次-工位号-3D"。所有文件必须保存在考 生文件夹中,否则计零分;

2)文件名称为"T-3-2",保存在考生文件夹中;

3)根据图 T-3-2 所示尺寸完成零件二建模;

4)隐藏草图和创建的基准平面;

5)考试过程中注意保存,考核结束时考生应立即停止操作,不得关闭电脑,离开考场。

(**2**)实施条件:见表 T-3-1

(**3**)考核时量:90 分钟

(**4**)评分标准:见表 T-3-2

# **3.** 试题编号:**T-3-3** 零件三建模

(**1**)任务描述

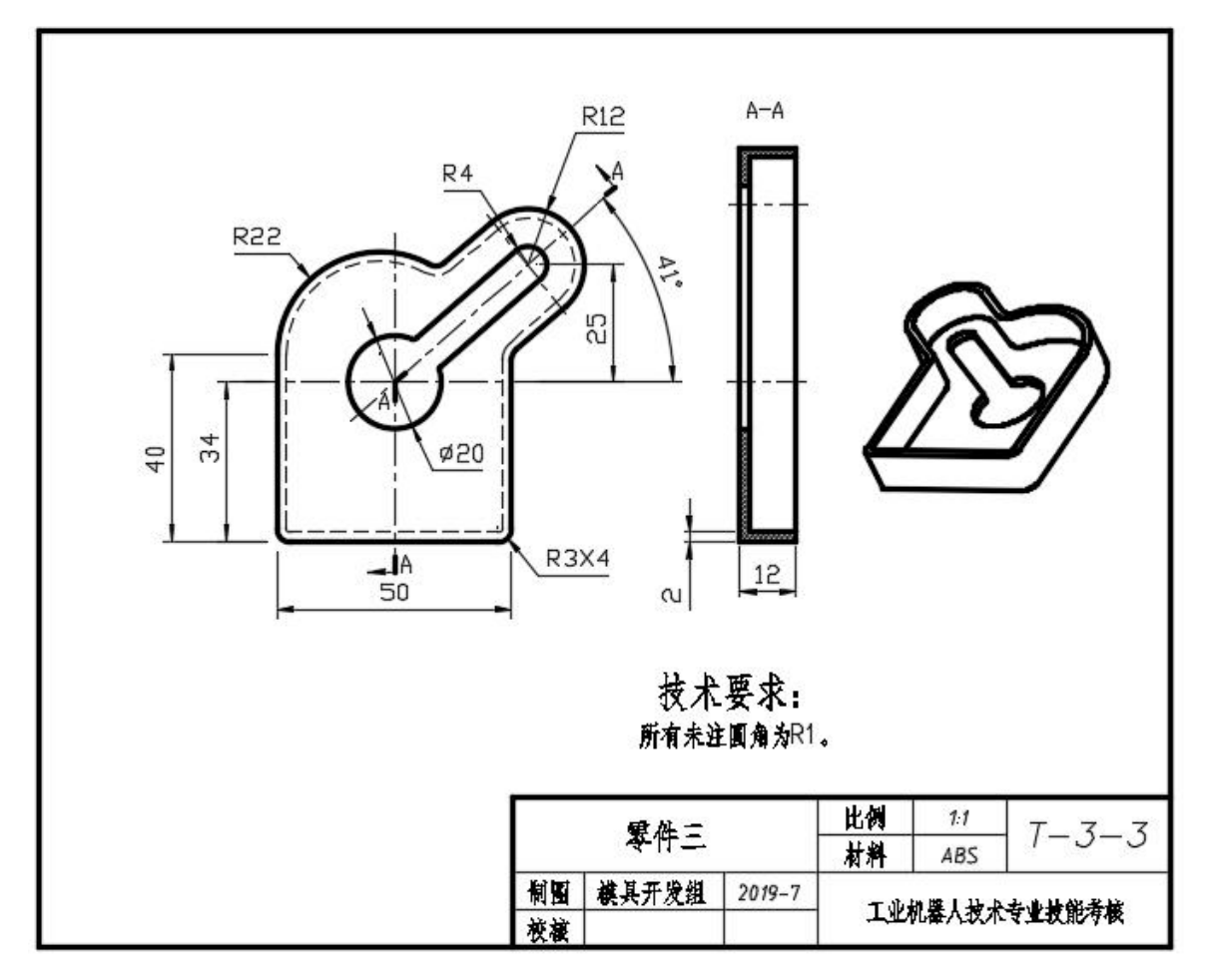

图 T-3-3 零件三

1)在 F 盘下建立生文件夹,文件夹名称为"场次-工位号-3D"。所有文件必须保存在考 生文件夹中,否则计零分;

2)文件名称为"T-3-3",保存在考生文件夹中;

3)根据图 T-3-3 所示尺寸完成零件三建模;

4)隐藏草图和创建的基准平面;

5)考试过程中注意保存,考核结束时考生应立即停止操作,不得关闭电脑,离开考场。

(**2**)实施条件:见表 T-3-1

- (**3**)考核时量:90 分钟
- (**4**)评分标准:见表 T-3-2

# **4.** 试题编号:**T-3-4** 零件四建模

#### (**1**)任务描述

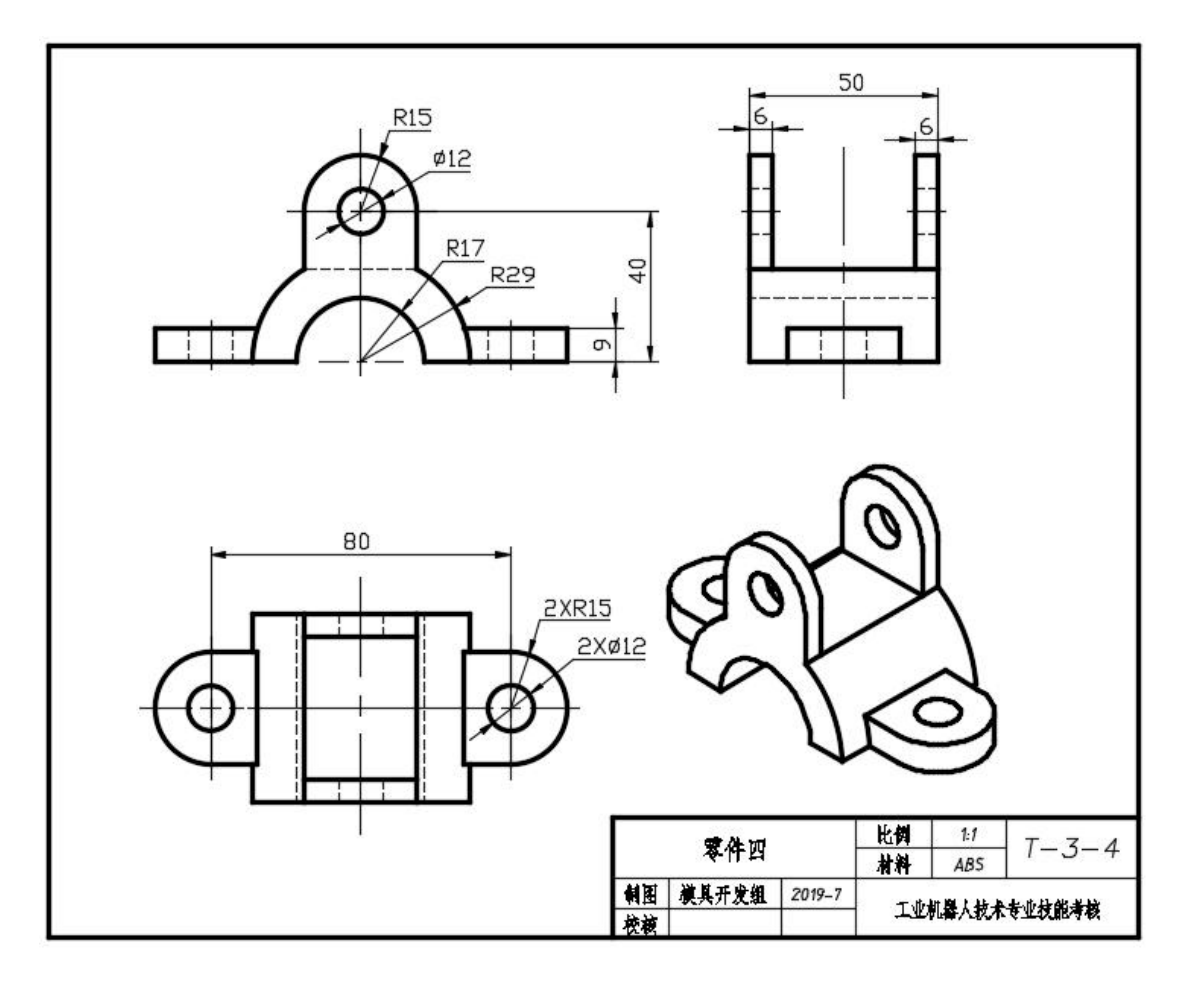

图 T-3-4 零件四

1)在 F 盘下建立生文件夹,文件夹名称为"场次-工位号-3D"。所有文件必须保存在考 生文件夹中,否则计零分;

2)文件名称为"T-3-4",保存在考生文件夹中;

3)根据图 T-3-4 所示尺寸完成零件四建模;

4)隐藏草图和创建的基准平面;

5)考试过程中注意保存,考核结束时考生应立即停止操作,不得关闭电脑,离开考场。

(**2**)实施条件:见表 T-3-1

(**3**)考核时量:90 分钟

(**4**)评分标准:见表 T-3-2
## **5.** 试题编号:**T-3-5** 零件五建模

(**1**)任务描述

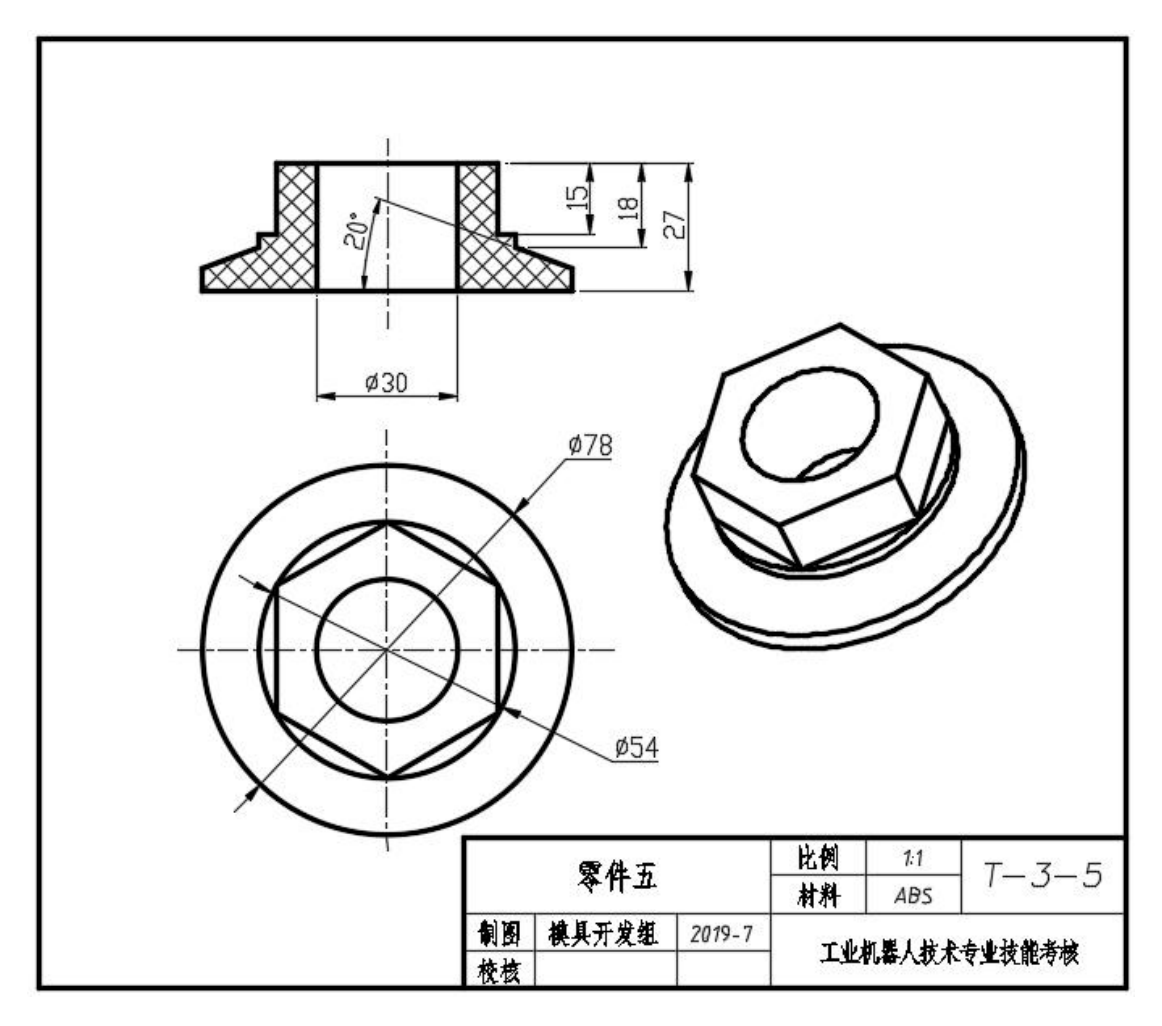

图 T-3-5 零件五

1)在 F 盘下建立生文件夹,文件夹名称为"场次-工位号-3D"。所有文件必须保存在考 生文件夹中,否则计零分;

2)文件名称为"T-3-5",保存在考生文件夹中;

3)根据图 T-3-5 所示尺寸完成零件五建模;

4)隐藏草图和创建的基准平面;

5)考试过程中注意保存,考核结束时考生应立即停止操作,不得关闭电脑,离开考场。

(**2**)实施条件:见表 T-3-1

(**3**)考核时量:90 分钟

(**4**)评分标准:见表 T-3-2